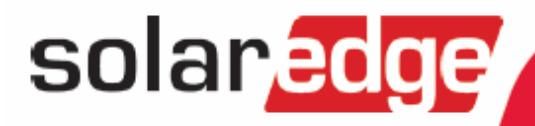

# **SolarEdge Monitoring Server API**

Last update: February 2018

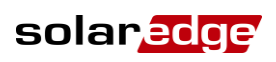

# <span id="page-1-0"></span>**SolarEdge API**

# <span id="page-1-1"></span>**Contents**

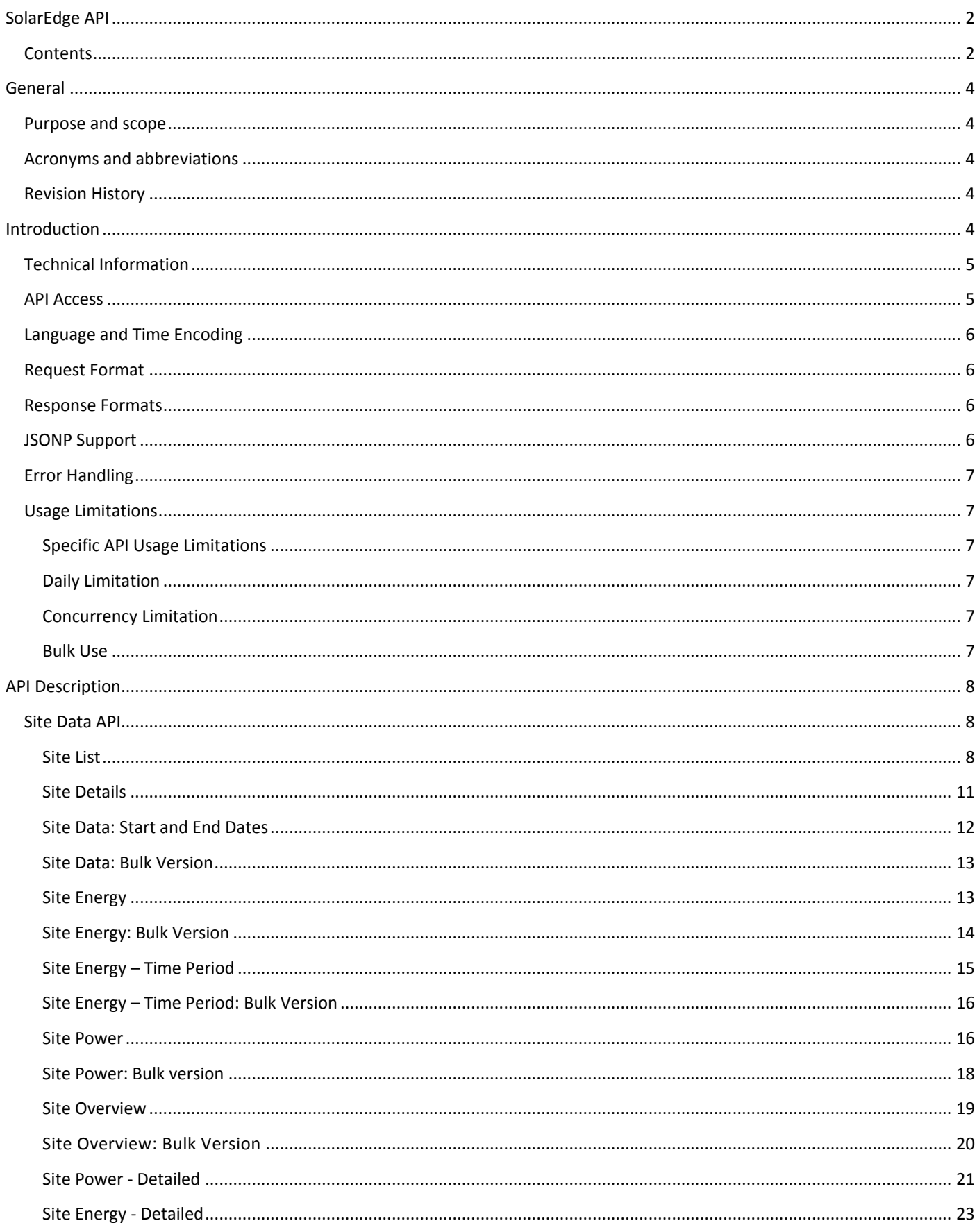

# solar**edge**

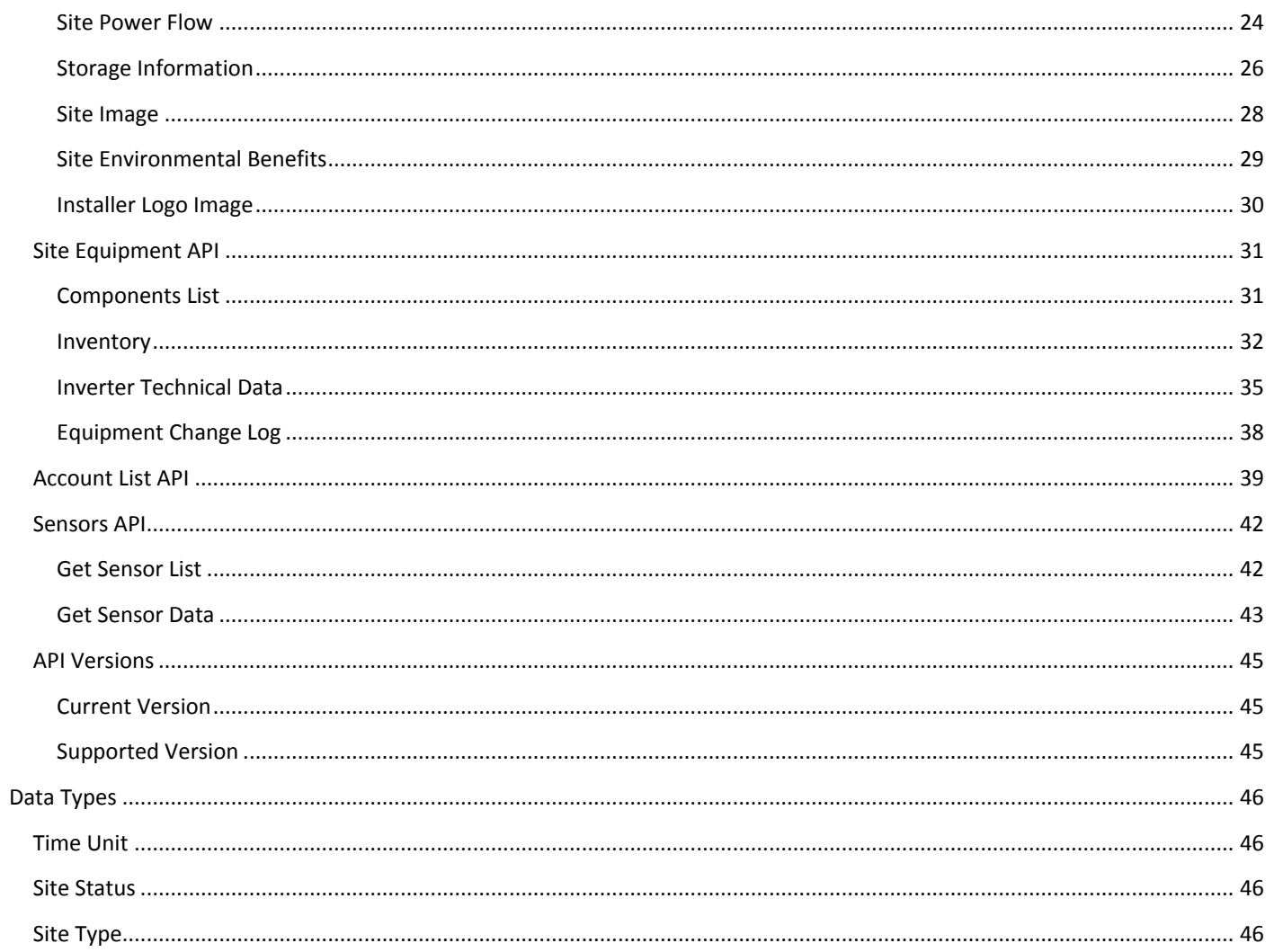

# <span id="page-3-0"></span>**General**

#### <span id="page-3-1"></span>Purpose and scope

The purpose of this document is to outline the Application Programming Interface (API) available via SolarEdge Cloud-Based Monitoring Platform.

solaredge

The web services allow access to data saved in the monitoring server while keeping the data secured for authorized users.

This document provides information about the technical features of the API, and describes each API with its parameters formats and other details.

# <span id="page-3-2"></span>Acronyms and abbreviations

The following table lists acronyms used in this document

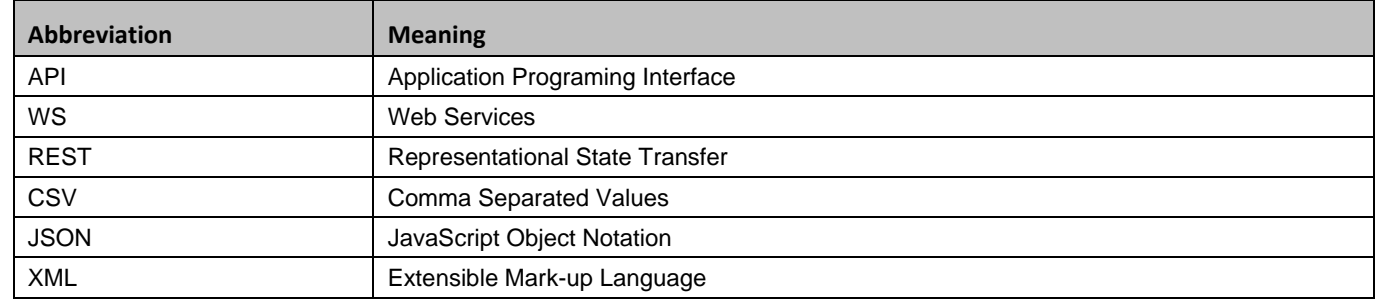

#### <span id="page-3-3"></span>Revision History

- February 2018 addition of disable/enable site access by associated account
- September 2017 various parameter updates
- **June 2016 addition of StorEdge** profiles API
- April 2016- addition of status filter for alerts API

# <span id="page-3-4"></span>Introduction

The SolarEdge API allows other software applications to access its monitoring system database for data analysis purposes, fleet management, displaying system data in other applications, etc.

The following is a list of available APIs:

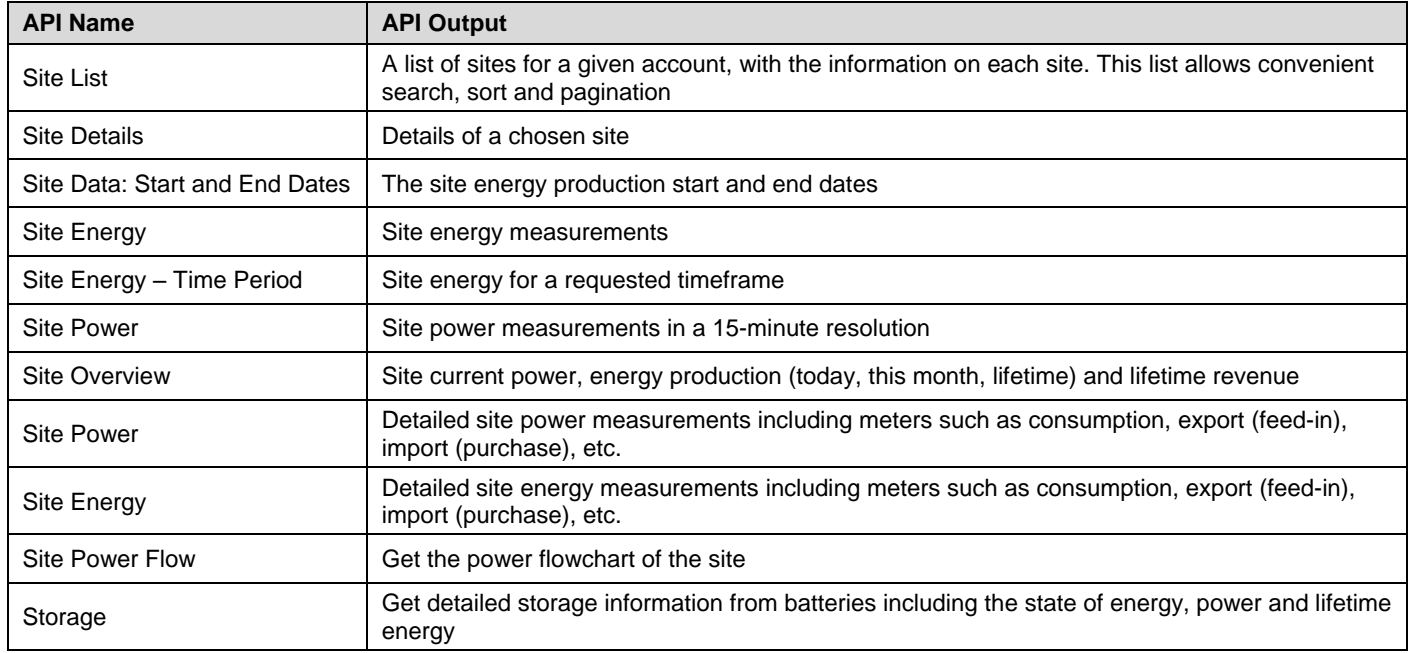

Introduction

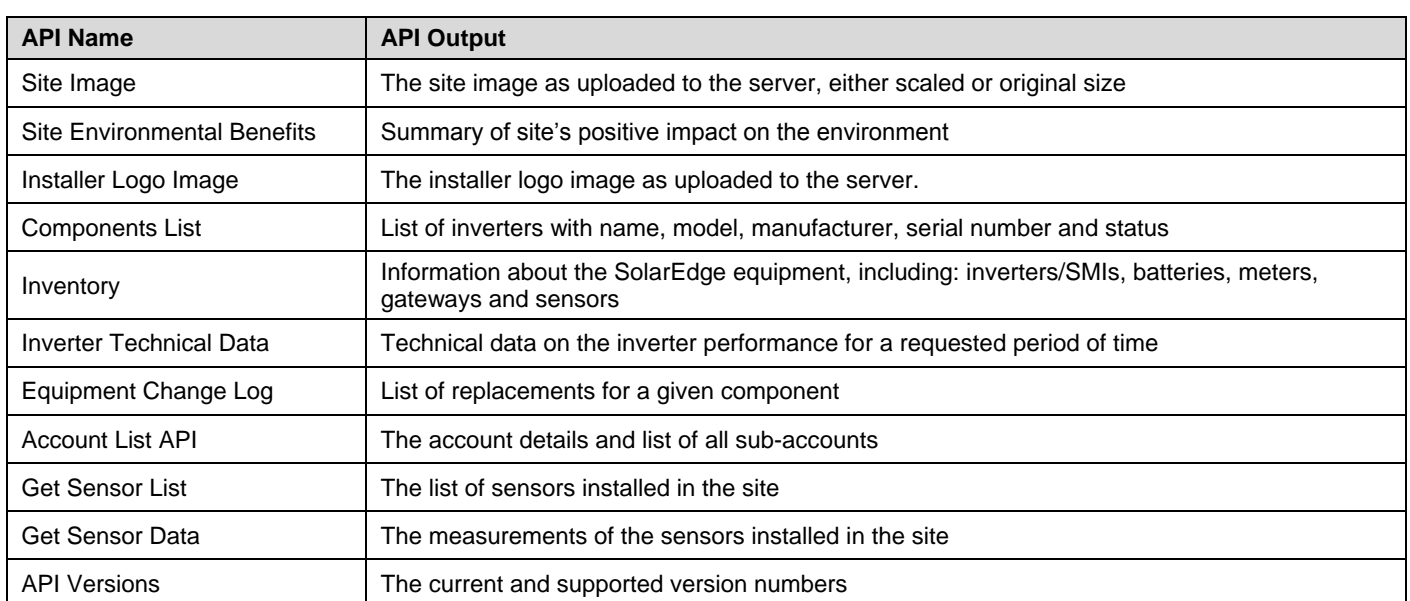

solar<mark>edge</mark>

An API key must be used in order to submit API requests.

Account users should generate an Account Level API Key, and system owners should generate a Site level API Key.

The API link i[s https://monitoringapi.solaredge.com](https://monitoringapi.solaredge.com/)

Please review the API terms and conditions at this link: <https://monitoring.solaredge.com/solaredge-web/p/license> Display requirements:

When displaying information from the API, place the SolarEdge logo where it is clear to the user that the information source is SolarEdge's monitoring system.

The logo should link to [http://solaredge.com](http://solaredge.com/)

<span id="page-4-0"></span>For any assistance with display, send an email to [support@solaredge.com](mailto:support@solaredge.com)

# Technical Information

The SolarEdge API is built as RESTful service:

- It uses predictable, resource oriented URLs
- It has built-in HTTP capabilities for passing parameters via the API
- It responds with standard HTTP codes
- <span id="page-4-1"></span>• It can return results in XML, JSON (including JSONP support) or CSV format.

#### API Access

- The API can be accessed via HTTPS protocol only. SolarEdge monitoring server supports both HTTPS/1.0 and HTTPS/1.1 protocols.
- All APIs are secured via an access token: every access to the API requires a valid token as a URL parameter named api key. For example: api\_key= L4QLVQ1LOKCQX2193VSEICXW61NP6B1O
- An API key can be generated to enable access to specific sites (via Site API key) or to all sites within a specific account (via Account API key).

#### ► To generate an account users API key:

In the **Account Admin** > **Company Details** tab > **API Access** section:

- 1 Acknowledge reading and agreeing to the SolarEdge API Terms & Conditions.
- 2 Click Generate API key.
- **3** Copy the key.
- 4 Click **Save**.

5 Use the key in all API requests

#### ▶ To generate a Site API key:

In the **Site Admin** > **Site Access** tab **> Access Control** tab > **API Access** section:

- 1 Acknowledge reading and agreeing to the SolarEdge API Terms & Conditions.
- 2 Click Generate API key.
- 3 Copy the key.
- 4 Click **Save**.
- <span id="page-5-0"></span>5 Use the key in all API requests

#### Language and Time Encoding

- When using special characters or spaces in URL, they must be **url encoded**.
- The monitoring server data can be in different languages therefore data is retrieved using UTF-8.
- Date and time formats in all APIs are:
	- Date and time: YYYY-MM-DD hh:mm:ss
	- Date only: YYYY-MM-DD
- Dates are always in the time zone of the site.
- All physical measures are in the metric units system.
- <span id="page-5-1"></span>Temperature values are always in Celsius degrees.

#### Request Format

The request format and parameters are specified per each API, and conform to the HTTP and REST standards.

<span id="page-5-2"></span>Parameter order in the request is not significant.

#### Response Formats

The user can request data in the following formats:

- JSON (application/json)
- XML(application/xml)
- CSV (text/csv).

See specific APIs in the next sections for supported format in each API.

If a specific format is not requested, the data will be retrieved via JSON. If the requested format is invalid, the system will generate HTTP error "Media not supported".

The API user can request the response format in one of the methods below. The system handles the response format as follows:

- URL format Parameter …&format=application/json
- Path extension the name of the API will be followed by the requested format name ../details.json&…
- HTTP header based on 'Accept' header e.g. Accept application/json

#### <span id="page-5-3"></span>JSONP Support

The API supports JSONP calls by appending a callback parameter with the name of a callback method at the end of the request.

As JSONP content type is application/javascript, make sure the client sends this content type in the Accept header, otherwise HTTP 406 error may occur.

The following example shows a JSON call VS. JSONP call:

- **JSON:** 
	- Request:

http://monitoringapi.solaredge.com/1/details.json?api\_key=[your\_api\_key]

- Response body:
- {"details":{..}}
- **JSONP:** 
	- Request:

http://monitoringapi.solaredge.com/1/details.json?api\_key=[your\_api\_key]&callback=myFunction

Response body:

<span id="page-6-0"></span>myFunction({"details":{..}});

#### Error Handling

The API system uses standard HTTP error codes for reporting errors that occurred while calling the API. The monitoring server API supports standard HTTP error codes, for example: if the user access is of an unknown resource, an HTTP 404 error will be returned.

#### <span id="page-6-1"></span>Usage Limitations

Usage limitations are enforced to prevent abuse of the monitoring server API, and these limitations may be changed in the future without notice. Additionally, a request rate limit is applied to prevent abuse of the service. If you exceed the limitations, an error message appears in the monitoring server API. If the limitation is further exceeded, the system may temporarily be nonoperational, or your access to the monitoring server API may be blocked.

#### <span id="page-6-2"></span>Specific API Usage Limitations

Specific APIs may enforce different usage limitations based on parameters sent by the client. Refer to the next sections for details on specific API usage limitations.

<span id="page-6-3"></span>If there is a violation of a specific API validation, the HTTP 403 - forbidden status code is returned.

#### Daily Limitation

Use of the monitoring server API is subject to a query limit of 300 requests for a specific account token and a parallel query limit of 300 requests for each specific site ID from the same source IP.

APIs that do not have a specific ID (e.g. Site List, Account List) will be counted as part of the account query limit.

Any additional site or account level request will result in HTTP 429 error - too many requests.

#### <span id="page-6-4"></span>Concurrency Limitation

The monitoring server API allows up to 3 concurrent API calls from the same source IP. Any additional concurrent calls will return HTTP 429 error – too many requests.

To execute APIs concurrently without exceeding the above limitation, it is the client responsibility to implement a throttling mechanism on the client side.

#### <span id="page-6-5"></span>Bulk Use

Some of the APIs offer a bulk form, that is, they take multiple site IDs as an input. The list is separated by a comma and should contain up to 100 site IDs.

A bulk call for multiple sites consumes 1 call from the daily quota allowed for each of the sites included in the call.

# <span id="page-7-0"></span>API Description

# <span id="page-7-1"></span>Site Data API

#### <span id="page-7-2"></span>Site List

Returns a list of sites related to the given token, which is the account api\_key. This API accepts parameters for convenient search, sort and pagination.

solar<mark>edge</mark>

URL: */sites/list*

Example URL (with all options):

https://monitoringapi.solaredge.com/sites/list?size=5&searchText=Lyon&sortProperty=name&sortOrder=ASC&api\_key=*L4QLV Q1LOKCQX2193VSEICXW61NP6B1O*

#### Method: GET

Formats: JSON, XML and CSV

**Request**: The following are parameters to include in the request.

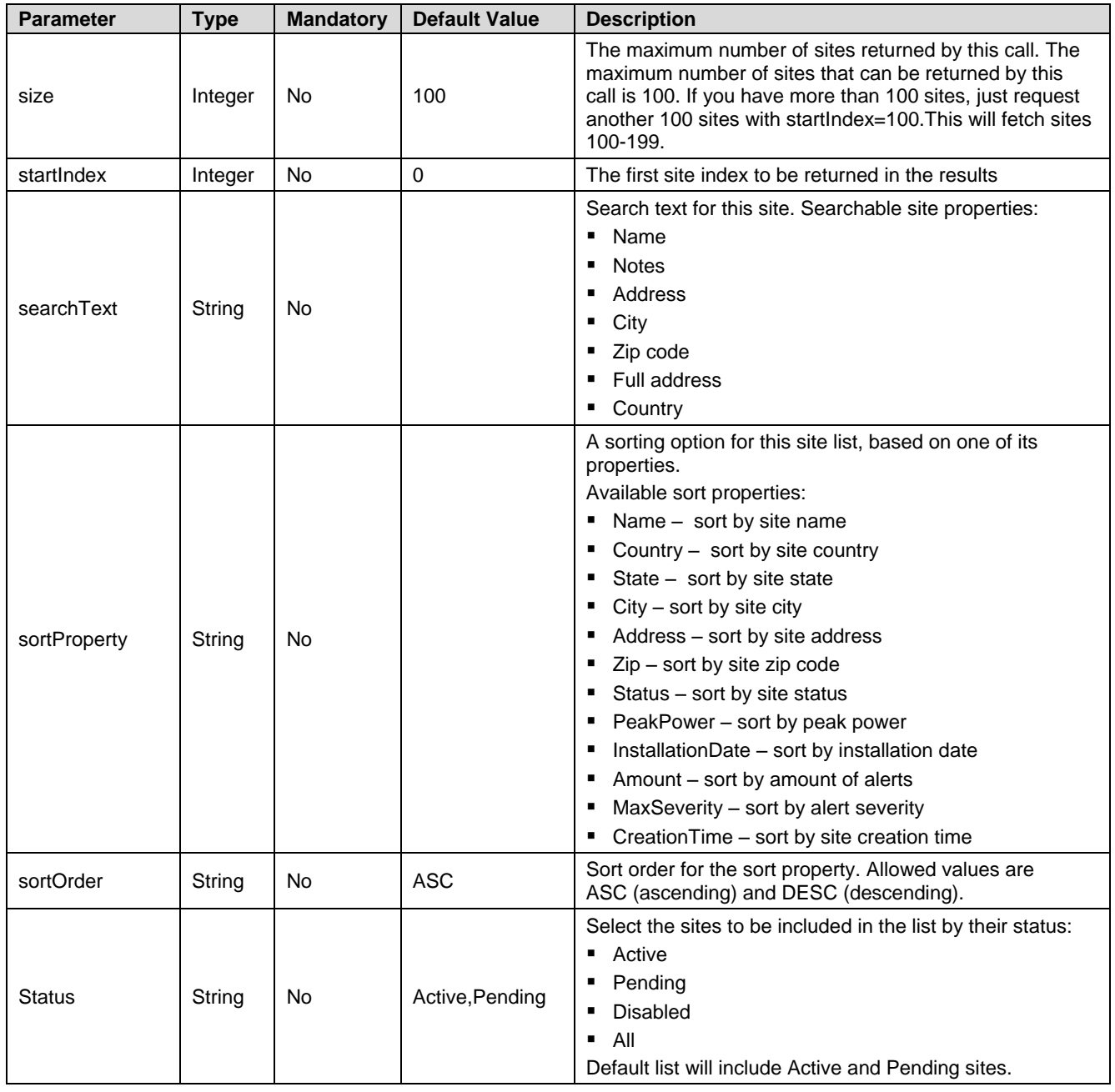

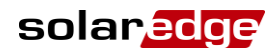

- **Response**: The returned data is the site list, including the sites that match the given search criteria. For each entry, the following information is displayed:
	- id the site ID
	- name the site name
	- account id -the account this site belongs to
	- status the site status (see *[Site Status](#page-45-2)* on page [46\)](#page-45-2)
	- peak power site peak power
	- **CURRENCY**
	- installationDate site installation date (format: yyyy-MM-DD hh:mm:ss )
	- ptoDate permission to operate date
	- notes
	- type site type (see *[Site Type](#page-45-3)* on page [46\)](#page-45-3)
	- location includes country, state, city, address, secondary address, time zone and zip
	- alertQuantity number of open alerts in this site \*
	- alertSeverity the highest alert severity in this site \*
	- publicSettings includes if this site is public and its public name
	- \* Alert information is only available when using an API\_KEY generated by an account. API\_KEY generated at the site level does not return this information.
	- $\bullet$

```
\bullet
```
**Example**: JSON output:

```
{
```
"Sites":{

```
"count":1567,
```
"list":[{

"id":1,

"name":"Test",

"accountId":0,

"status":"Active",

"peakPower":10.0,

"currency":"EUR",

"installationDate":"2012-06-08 00:00:00",

"ptoDate": "2017-05-11",

"notes":"test notes",

"type":"Optimizers & Inverters",

"location":{

"country":"the country",

"state":"the state",

"city":"the city",

"address":"the address",

"address2":"the address2",

"zip":"00000",

```
"timeZone":"GMT"
```
}, {

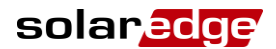

```
},
"alertQuantity":0,
"alertSeverity":"NONE",
"uris":{
    "PUBLIC_URL":"the public URL name",
   "IMAGE_URI":"the site image link"
},
"publicSettings":{
   "name":"the public name",
   "isPublic":true
}
"id":2,
"name":"Test",
"accountId":0,
"status":"Active",
"peakPower":10.0,
"currency":"EUR",
"installationDate":"2012-06-08 00:00:00",
"ptoDate": "2017-05-11",
"notes":"test notes",
"type":"Optimizers & Inverters",
"location":{
   "country":"the country",
   "state":"the state",
   "city":"the city",
   "address":"the address",
   "address2":"the address2",
   "zip":"00000",
   "timeZone":"GMT"
},
"alertQuantity":0,
"alertSeverity":"NONE",
"uris":{
   "PUBLIC_URL":"the public URL name",
   "IMAGE_URI":"the site image link"
},
"publicSettings":{
    "name":"the public name",
   "isPublic":true
```
solar<mark>edge</mark>

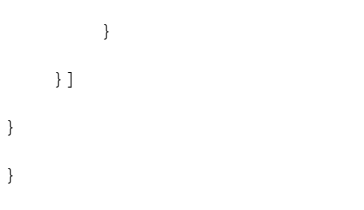

#### <span id="page-10-0"></span>}}}]}}

#### Site Details

Displays the site details, such as name, location, status, etc.

URL: */site/{siteId}/details*

Example URL: https://monitoringapi.solaredge.com/site/1/details?api\_key=*L4QLVQ1LOKCQX2193VSEICXW61NP6B1O* Method: GET

Accepted formats: JSON and XML

**Request**: The following parameter is included in the request:

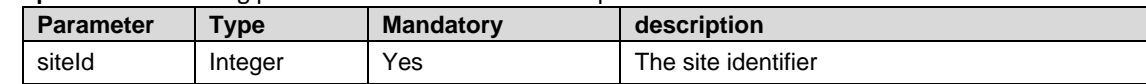

- **Response**: The returned data includes the following site information:
	- $\bullet$  id the site ID
	- name the site name
	- account id the account this site belongs to
	- status the site status (see *[Site Status](#page-45-2)* on page [46\)](#page-45-2)
	- peak power site peak power
	- currency
	- installationDate site installation date (format: yyyy-MM-DD hh:mm:ss )
	- ptoDate permission to operate date
	- notes
	- type site type (see *[Site Type](#page-45-3)* on page [46\)](#page-45-3)
	- location includes country, state, city, address, secondary address, zip and time zone
	- alertQuantity number of open alerts in this site \*
	- alertSeverity the highest alert severity in this site \*
	- publicSettings includes if this site is public (isPublic) and its public name (name)
	- \* Alert information is only available when using an API\_KEY generated by an account. API\_KEY generated at the site level does not return this information.

 $\bullet$ 

#### **Example**: JSON output:

```
{
```

```
"details":{
   "id":0,
   "name":"site name",
   "accountId":0,
   "status":"Active",
   "peakPower":9.8,
   "currency":"EUR",
   "installationDate":"2012-08-16 00:00:00",
```
"ptoDate": "2017-05-11",

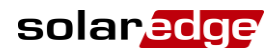

"notes":"my notes", "type":"Optimizers & Inverters", "location":{ "country":"my country", "state":"my state", "city":"my city", "address":"my address", "address2":"", "zip":"0000", "timeZone":"GMT" }, "alertQuantity":0, "alertSeverity":"NONE", "uris":{ "IMAGE\_URI":"site image uri" }, "publicSettings":{ "name":null, "isPublic":false } }

# Site Data: Start and End Dates

Description: Return the energy production start and end dates of the site.

URL: */site/{siteId}/dataPeriod*

<span id="page-11-0"></span>}

{

Example URL: https://monitoringapi.solaredge.com/site/1/dataPeriod?api\_key=*L4QLVQ1LOKCQX2193VSEICXW61NP6B1O* Method: GET

Accepted formats: JSON and XML

**Request**: The following parameter is included in the request:

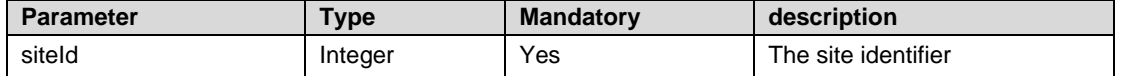

- **Response:** The returned data includes <start, end> dates of the requested site. In case this site is not transmitting, the response is "null".
- **Example: JSON output example:**

```
{
          "dataPeriod":{
                    "startDate":"2013-05-05 12:00:00",
                    "endDate":"2013-05-28 23:59:59"
          }
}
    For non-transmitting sites:
```
<span id="page-12-0"></span>}

solar<mark>ed</mark>d

```
"dataPeriod":{
    "startDate":null,
   "endDate":null
}
```
#### Site Data: Bulk Version

This section describes the use of the above API for a bulk call.

URL: */sites/{siteId 1},{siteId 2},…,{siteId n}/dataPeriod*

Example URL: *[https://monitoringapi.solaredge.com/sites/1,4/dataPeriod?](https://monitoringapi.solaredge.com/sites/1,4/dataPeriod)api\_key=L4QLVQ1LOKCQX2193VSEICXW61NP6B1O*

- **Response**: The response includes a list of <start, end> data transmission dates for the requested sites. The value "null" will be displayed for sites that have no data (not transmitting). Note that if the list contains site IDs for which the user has no permission to view, the system will generate a *403 Forbidden* error with a proper description.
- **Example: JSON format example:**

{

In this response, the sample site 4 is not transmitting.

```
"dataPeriod": {
                "count": 2,
                "list": [{
                    "id": 1,
                    "startDate": "2013-05-05 12:00:00",
                     "endDate": "2013-05-28 23:59:59"
                },
                {
                    "id": 4,
                     "startDate": null,
                    "endDate": null
                }]
            }
        }
m.
```
#### <span id="page-12-1"></span>Site Energy

Description: Return the site energy measurements.

URL: /*site/{siteId}/ energy*

Example URL: *https://monitoringapi.solaredge.com/site/1/energy*?*[timeUnit=DAY&endDate=2013-05-30&startDate=2013-05-](https://monitoringapi.solaredge.com/site/1/energy?timeUnit=DAY&endDate=2013-05-30&startDate=2013-05-01) [01&](https://monitoringapi.solaredge.com/site/1/energy?timeUnit=DAY&endDate=2013-05-30&startDate=2013-05-01)api\_key=L4QLVQ1LOKCQX2193VSEICXW61NP6B1O*

Method: GET

Accepted formats: JSON, XML and CSV

- **Usage limitation**: This API is limited to one year when using timeUnit=DAY (i.e., daily resolution) and to one month when using timeUnit=QUARTER\_OF\_AN\_HOUR or timeUnit=HOUR. This means that the period between endTime and startTime should not exceed one year or one month respectively. If the period is longer, the system will generate error 403 with proper description.
- **Request**: The following are parameters to include in the request:

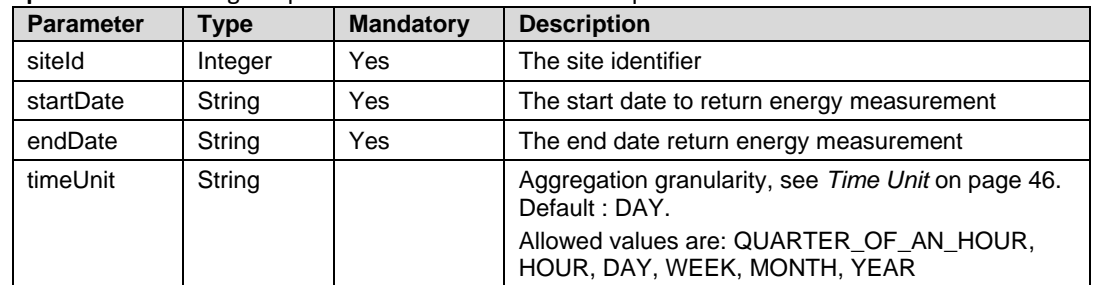

{

<span id="page-13-0"></span>}

 **Response**: The response includes the requested time unit, the units of measurement (e.g. Wh), and the pairs of date and energy for every date ({"date":"2013-06-01 00:00:00","value":null}). The date is calculated based on the time zone of the site. "null" means there is no data for that time.

```
Example: JSON output:
```

```
"energy":{
     "timeUnit":"DAY",
     "unit":"Wh",
     "values":[{
          "date":"2013-06-01 00:00:00",
          "value":null
     },
     {
          "date":"2013-06-02 00:00:00",
          "value":null
     },
     {
          "date":"2013-06-03 00:00:00",
          "value":null
     },
     {
          "date":"2013-06-04 00:00:00",
          "value":67313.24
     }]
\begin{array}{c} \begin{array}{c} \end{array} \\ \begin{array}{c} \end{array} \end{array}
```
# Site Energy: Bulk Version

This section describes the use of that the above API for a bulk call.

URL: */sites/{siteId 1},{siteId 2},…,{siteId n}/ energy*

Example URL: *https://monitoringapi.solaredge.com/sites/1,4/energy? [timeUnit=DAY&startDate=2013-05-01&endDate=2013-05-](https://monitoringapi.solaredge.com/sites/1,4/energy?api_key=123456&timeUnit=DAY&startDate=2013-05-01&endDate=2013-05-30) [30&](https://monitoringapi.solaredge.com/sites/1,4/energy?api_key=123456&timeUnit=DAY&startDate=2013-05-01&endDate=2013-05-30)api\_key=L4QLVQ1LOKCQX2193VSEICXW61NP6B1O*

 **Response**: The response includes the requested time unit, the units of measurement (e.g. Wh), and the list of sites. For each site there is a list of items whichinclude a time stamp and the energy produced in that period. Example: ({"date":"2013-06- 01 00:00:00","value":1500.12}).

The date is calculated based on the time zone of every site; if there is no value for the selected time, "null" will be displayed for the value.

Note that if the list contains site IDs for which the user has no permission to view, the system will generate a *403 Forbidden* error with a proper description.

**Example: JSON format example:** 

{

```
"energy": {
    "timeUnit": "DAY",
    "unit": "Wh",
    "count": 2,
    "list": [{
        "id": 1,
        "values": [{
```

```
"date": "2013-06-01 00:00:00",
             "value": null
        },
        {
            "date": "2013-06-02 00:00:00",
             "value": null
        },
        {
            "date": "2013-06-03 00:00:00",
             "value": null
        },
        {
            "date": "2013-06-04 00:00:00",
             "value": 67313.24
        }]
    },
    {
        "id": 4,
        "values": [{
             "date": "2013-06-01 00:00:00",
            "value": null
        },
        {
            "date": "2013-06-02 00:00:00",
             "value": null
        },
        {
            "date": "2013-06-03 00:00:00",
            "value": null
        },
        {
            "date": "2013-06-04 00:00:00",
             "value": 67313.24
        }]
    }]
}
```
#### <span id="page-14-0"></span>Site Energy – Time Period

Description: Return the site total energy produced for a given period.

URL: /*site/{siteId}/timeFrameEnergy*

Example URL: https://monitoringapi.solaredge.com/site/1/timeFrameEnergy*?startDate=2013-05-01&endDate=2013-05- 06&api\_key=L4QLVQ1LOKCQX2193VSEICXW61NP6B1O*

Method: GET

}

Accepted formats: JSON and XML

- **Usage limitation**: This API is limited to one year when using timeUnit=DAY (i.e., daily resolution). This means that the period between endTime and startTime should not exceed one year). If the period is longer, the system will generate error 403 with proper description
- **Request**: The following are parameters to include in the request:

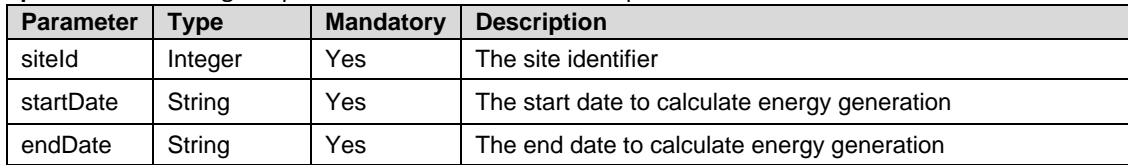

- **Response**: The response includes the energy summary for the given time period with units of measurement (e.g. Wh) The date is calculated based on the time zone where the site is located.
- **Example: JSON output:**

```
"timeFrameEnergy":{
    "energy":761985.8,
   "unit":"Wh"
}
```
}

{

#### <span id="page-15-0"></span>Site Energy – Time Period: Bulk Version

This section describes the use of that the above API for a bulk call.

URL: */sites/{siteId 1},{siteId 2},…,{siteId n}/timeFrameEnergy*

Example URL: *[https://monitoringapi.solaredge.com/sites/1,4/energy?timeFrameEnergy](https://monitoringapi.solaredge.com/sites/1,4/energy?timeFrameEnergy?startDate=2013-05-01&endDate=2013-05-06)*?startDate=2013-05-01&endDate=2013- [05-06](https://monitoringapi.solaredge.com/sites/1,4/energy?timeFrameEnergy?startDate=2013-05-01&endDate=2013-05-06)*&api\_key=L4QLVQ1LOKCQX2193VSEICXW61NP6B1O*

 **Response**: The response includes the units of measurement (e.g. Wh), and the list of sites that include energy summary for the given time period.

The date is calculated based on the time zone of every site; if no data exists for the requested period, "null" will be displayed for the value field.

Note that if the list contains site IDs for which the user has no permission to view, the system will generate a *403 Forbidden* error with a proper description.

**Example: JSON format example:** 

```
{
    {
    "timeFrameEnergy": {
        "unit": "Wh",
        "count": 4,
        "list": [{
            "id": 1"energy": 761985.8
        },
        {
             "id": 4,
             "energy": 234284.4
        },
        {
             "id": 534,
            "energy": null
        },
        {
             "id": 222,
             "energy": 9984724.5
        }]
    }
}
```
#### <span id="page-15-1"></span>Site Power

Description: Return the site power measurements in 15 minutes resolution.

URL: /*site/{siteId}/ power*

Example URL: https://monitoringapi.solaredge.com/site/1/power*?startTime=2013-05-5%2011:00:00&endTime=2013-05- 05%2013:00:00&api\_key=L4QLVQ1LOKCQX2193VSEICXW61NP6B1O*

Method: GET

Accepted formats: JSON, XML and CSV

- **Usage limitation**: This API is limited to one-month period. This means that the period between endTime and startTime should not exceed one month. If the period is longer, the system will generate error 403 with proper description.
- **Request**: The following are parameters to include in the request:

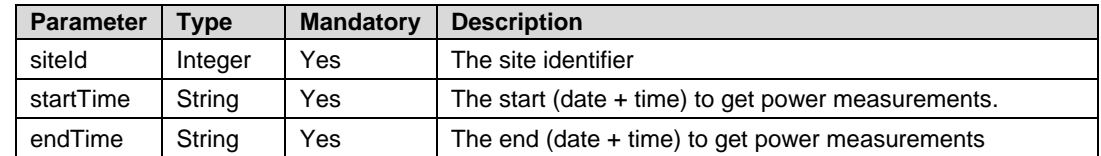

**Response**: The response includes the time unit (i.e. QUARTER\_OF\_AN\_HOUR), the measurement units (e.g. Watt) and the pairs of date and power (in Watts) for every date ({"date":"2013-06-04 14:00:00","value":7722.3896})

{

The date is calculated in ticks starting 1-1-1970 and presented based on the time zone of the site. "null" means there is no data for that time.

```
 Example: JSON output:
```

```
"power":{
   "timeUnit":"QUARTER_OF_AN_HOUR",
   "unit":"W",
   "values":[{
       "date":"2013-06-04 11:00:00",
       "value":7987.03
   },
    {
       "date":"2013-06-04 11:15:00",
       "value":9710.121
   },
    {
       "date":"2013-06-04 11:30:00",
       "value":8803.309
   },
    {
       "date":"2013-06-04 11:45:00",
       "value":9000.743
   },
    {
       "date":"2013-06-04 12:00:00",
       "value":6492.2075
   },
    {
       "date":"2013-06-04 12:15:00",
       "value":7395.716
   },
    {
       "date":"2013-06-04 12:30:00",
       "value":8855.878
   },
    {
       "date":"2013-06-04 12:45:00",
       "value":6551.6655
   },
    {
       "date":"2013-06-04 13:00:00",
       "value":8114.938
```

```
},
    {
       "date":"2013-06-04 13:15:00",
       "value":7466.171
   },
    {
       "date":"2013-06-04 13:30:00",
       "value":6595.561
   },
    {
       "date":"2013-06-04 13:45:00",
       "value":8824.195
   },
    {
       "date":"2013-06-04 14:00:00",
       "value":7722.3896
   }]
}
```
#### <span id="page-17-0"></span>Site Power: Bulk version

}

This section describes the use of that the above API for a bulk call.

URL: */sites/{siteId 1},{siteId 2},…,{siteId n}/power*

Example URL: https://monitoringapi.solaredge.com/sites/1,4/*[p](https://monitoringapi.solaredge.com/site/1/dataPeriod)*ower?startTime=2013-06-04 11:00:00&endTime=2013-06-04 14:00:00*&api\_key=L4QLVQ1LOKCQX2193VSEICXW61NP6B1O*

**Response**: The response includes the resolution of time measurements (e.g. QUARTER\_OF\_AN\_HOUR), units of measurement (e.g. W), and the list of sites that include date and power in the given resolution. The date is calculated in ticks starting 1-1-1970 and presented based on the time zone of the site. If no data exists for the requested period, "null" will be displayed for the value field. Note that if the list contains site IDs for which the user has no permission to view, the system will generate a *403 Forbidden* error with a proper description.

**Example: JSON format example:** 

{

```
 "power": {
        "timeUnit": "QUARTER_OF_AN_HOUR",
        "unit": "W",
        "count": 2,
        "list": [{
            "id": 1,
            "values": [{
                "date": "2013-06-04 11:00:00",
                "value": 7987.03
            },
\{ "date": "2013-06-04 11:15:00",
                "value": 9710.121
            },
\{ "date": "2013-06-04 11:30:00",
                "value": 8803.309
            },
\{
```

```
 "date": "2013-06-04 11:45:00",
                        "value": 9000.743
                  },
\{ "date": "2013-06-04 12:00:00",
                        "value": 6492.207
                  }]
            },
\left\{ \begin{array}{ccc} 0 & 0 & 0 \\ 0 & 0 & 0 \\ 0 & 0 & 0 \\ 0 & 0 & 0 \\ 0 & 0 & 0 \\ 0 & 0 & 0 \\ 0 & 0 & 0 \\ 0 & 0 & 0 \\ 0 & 0 & 0 \\ 0 & 0 & 0 \\ 0 & 0 & 0 \\ 0 & 0 & 0 \\ 0 & 0 & 0 \\ 0 & 0 & 0 & 0 \\ 0 & 0 & 0 & 0 \\ 0 & 0 & 0 & 0 \\ 0 & 0 & 0 & 0 & 0 \\ 0 & 0 & 0 & 0 & 0 \\ 0 & 0 & 0 & 0 & 0 \\ 0 & 0 & 0 & 0 "id": 4,
 "values": [{
 "date": "2013-06-04 11:00:00",
 "value": 7987.03
                  },
\{ "date": "2013-06-04 11:15:00",
                        "value": 9710.121
                  },
\{ "date": "2013-06-04 11:30:00",
                        "value": 8803.309
                  },
\{ "date": "2013-06-04 11:45:00",
                        "value": 9000.743
                  },
\{ "date": "2013-06-04 12:00:00",
                        "value": 6492.2075
                  }]
            }]
      }
```
#### <span id="page-18-0"></span>Site Overview

}

Description: Display the site overview data.

URL: /*site/{siteId}/ overview*

Example URL: https://monitoringapi.solaredge.com/ site/{siteId}/overview*?api\_key=L4QLVQ1LOKCQX2193VSEICXW61NP6B1O* Method: GET

Accepted formats: JSON and XML

**Request:** The following parameter is included in the request:

| <b>Parameter</b> | Tvpe    | <b>Mandatory</b> | <b>Description</b>  |
|------------------|---------|------------------|---------------------|
| siteld           | Integer | Yes              | The site identifier |

**Response**: The response includes the site current power, daily energy, monthly energy, yearly energy and life time energy.

```
 Example: JSON output:
```

```
{
```

```
"overview":{
   "lastUpdateTime":"2013-10-01 02:37:47",
   "lifeTimeData":{
       "energy":761985.75,
       "revenue":946.13104
   },
   "lastYearData":{
       "energy":761985.8,
       "revenue":0.0
```
<span id="page-19-0"></span>}

```
"lastMonthData":{
       "energy":492736.7,
       "revenue":0.0
   },
   "lastDayData":{
       "energy":0.0,
       "revenue":0.0
   },
   "currentPower":{
       "power":0.0
   }
}
```
# Site Overview: Bulk Version

This section describes the use of that the above API for a bulk call.

URL: */sites/{siteId 1},{siteId 2},…,{siteId n}/overview*

Example URL: *[https://monitoringapi.solaredge.com/sites/1,4/overview&](https://monitoringapi.solaredge.com/sites/1,4/overview)api\_key=L4QLVQ1LOKCQX2193VSEICXW61NP6B1O*

 **Response**: The response includes the last update time, current power, and daily, monthly, yearly and life time energy and revenue measurements for each of the sites in the list

Note that if the list contains site IDs for which the user has no permission to view, the system will generate a *403 Forbidden* error with a proper description.

**Example**: JSON format example:

{

```
"overview": {
    "count": 2,
    "list": [{
        "id": 1,
        "lastUpdateTime": "2013-10-01 02:37:47",
        "lifeTimeData": {
            "energy": 761985.75,
            "revenue": 946.13104
        },
        "lastYearData": {
            "energy": 761985.8,
            "revenue": 0.0
        },
        "lastMonthData": {
            "energy": 492736.7,
            "revenue": 0.0
        },
        "lastDayData": {
            "energy": 0.0,
            "revenue": 0.0
        },
        "currentPower": {
            "power": 0.0
        \lambda},
    {
        "id": 4,
        "lastUpdateTime": "2013-10-01 02:37:47",
        "lifeTimeData": {
            "energy": 761985.75,
            "revenue": 946.13104
        },
        "lastYearData": {
            "energy": 761985.8,
            "revenue": 0.0
        },
        "lastMonthData": {
            "energy": 492736.7,
```

```
"revenue": 0.0
         },
         "lastDayData": {
             "energy": 0.0,
             "revenue": 0.0
         },
         "currentPower": {
             "power": 0.0
         }
    }]
}
```
#### <span id="page-20-0"></span>Site Power - Detailed

}

Detailed site power measurements from meters such as consumption, export (feed-in), import (purchase), etc.

Note: Calculated meter readings (also referred to as "virtual meters"), such as self-consumption, are calculated using the data measured by the meter and the inverters.

Base URL: */site/{siteId}/powerDetails*

Method: GET

Accepted response formats: JSON (default)**,** XML

- **Usage limitation**: This API is limited to one-month period. This means that the period between endTime and startTime should not exceed one month. If the period is longer, the system will generate error 403 with proper description.
- **Parameters**

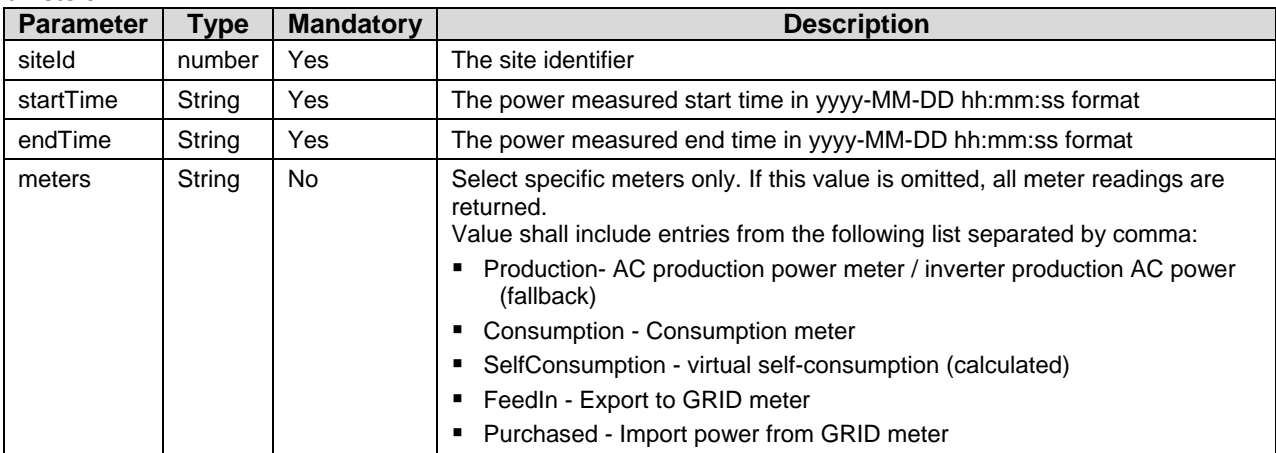

**Example URL**:

*[https://monitoringapi.solaredge.com/site/1/powerDetails?meters=PRODUCTION,CONSUMPTION&startTime=2015-11-](https://monitoringapi.solaredge.com/site/1/powerDetails?meters=PRODUCTION,CONSUMPTION&startTime=2015-11-21%2011:00:00&endTime=2015-11-22%2013:00:00) [21%2011:00:00&endTime=2015-11-22%2013:00:00&](https://monitoringapi.solaredge.com/site/1/powerDetails?meters=PRODUCTION,CONSUMPTION&startTime=2015-11-21%2011:00:00&endTime=2015-11-22%2013:00:00)api\_key=L4QLVQ1LOKCQX2193VSEICXW61NP6B1O*

 **Response**: The response provides 15 minute resolution data series for each of the requested meters. The response includes the following:

**powerDetails** - Root element

- **timeUnit** The time unit of the data (i.e. QUARTER\_OF\_AN\_HOUR)
- **unit -** Power measurement units (e.g. Watt)
- **meters** List of meters. For each meter:
- **type -** The meter type (Production/Consumption/SelfConsumption/FeedIn (export)/Purchased (import))
- **values** Pairs of date and power for every date ({"date":"2013-06-04 14:00:00" , "value":7722.3896}) For dates in which no data exists the value will be committed
- Sample response: A sample response for a call such as: *[https://monitoringapi.solaredge.com/site/1/powerDetails?startTime=2015-11-21%2011:00:00&endTime=2015-11-](https://monitoringapi.solaredge.com/site/1/powerDetails?startTime=2015-11-21%2011:00:00&endTime=2015-11-21%2011:30:00) [21%2011:30:00&](https://monitoringapi.solaredge.com/site/1/powerDetails?startTime=2015-11-21%2011:00:00&endTime=2015-11-21%2011:30:00)api\_key=L4QLVQ1LOKCQX2193VSEICXW61NP6B1O* {

```
"powerDetails": {
    "timeUnit": "QUARTER_OF_AN_HOUR",
    "unit": "W",
```
"meters": [

solaredge

```
{
    "type": "Consumption",
    "values": [
       \left\{ \right."date": "2015-11-21 11:00:00",
             "value": 619.8288
        },
        {
            "date": "2015-11-21 11:15:00",
            "value": 474.87576
        },
        {
             "date": "2015-11-21 11:30:00",
             "value": 404.7733
        }
    ]
},
{
    "type": "Purchased",
    "values": [
        \{"date": "2015-11-21 11:00:00",
            "value": 619.8288
        },
        {
            "date": "2015-11-21 11:15:00",
            "value": 474.87576
        },
        {
            "date": "2015-11-21 11:30:00",
            "value": 404.7733
        }
    ]
},
{
    "type": "Production",
    "values": [
       \{"date": "2015-11-21 11:00:00",
            "value": 0
        },
        {
            "date": "2015-11-21 11:15:00",
            "value": 0
        },
        {
            "date": "2015-11-21 11:30:00",
            "value": 0
        }
    ]
},
{
    "type": "SelfConsumption",
    "values": [
        \{"date": "2015-11-21 11:00:00",
            "value": 0
        },
        {
            "date": "2015-11-21 11:15:00",
            "value": 0
        },
        {
            "date": "2015-11-21 11:30:00",
            "value": 0
        }
    \, ]
},
{
    "type": "FeedIn",
    "values": [
        {
            "date": "2015-11-21 11:00:00",
            "value": 0
        },
        {
            "date": "2015-11-21 11:15:00",
            "value": 0
        },
```
{

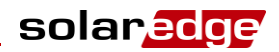

```
"date": "2015-11-21 11:30:00",
                             "value": 0
                        }
                   ]
             \rightarrow]
    }
}
```
### <span id="page-22-0"></span>Site Energy - Detailed

Detailed site energy measurements from meters such as consumption, export (feed-in), import (purchase), etc.

Note: Calculated meter readings (also referred to as "virtual meters"), such as self-consumption, are calculated using the data measured by the meter and the inverters.

#### Base URL: */site/{siteId}/energyDetails*

Method: GET

Accepted response formats: JSON (default)**,** XML

- **Usage limitation**: This API is limited to:
	- A year when using daily resolution (timeUnit=DAY)
	- A month when using hourly resolution of higher (timeUnit=QUARTER\_OF\_AN\_HOUR or timeUnit=HOUR)
	- Lower resolutions (weekly, monthly, yearly) have no period limitation
- In case the requested resolution is not allowed for the requested period, error 403 with proper description will be returned.

#### Parameters:

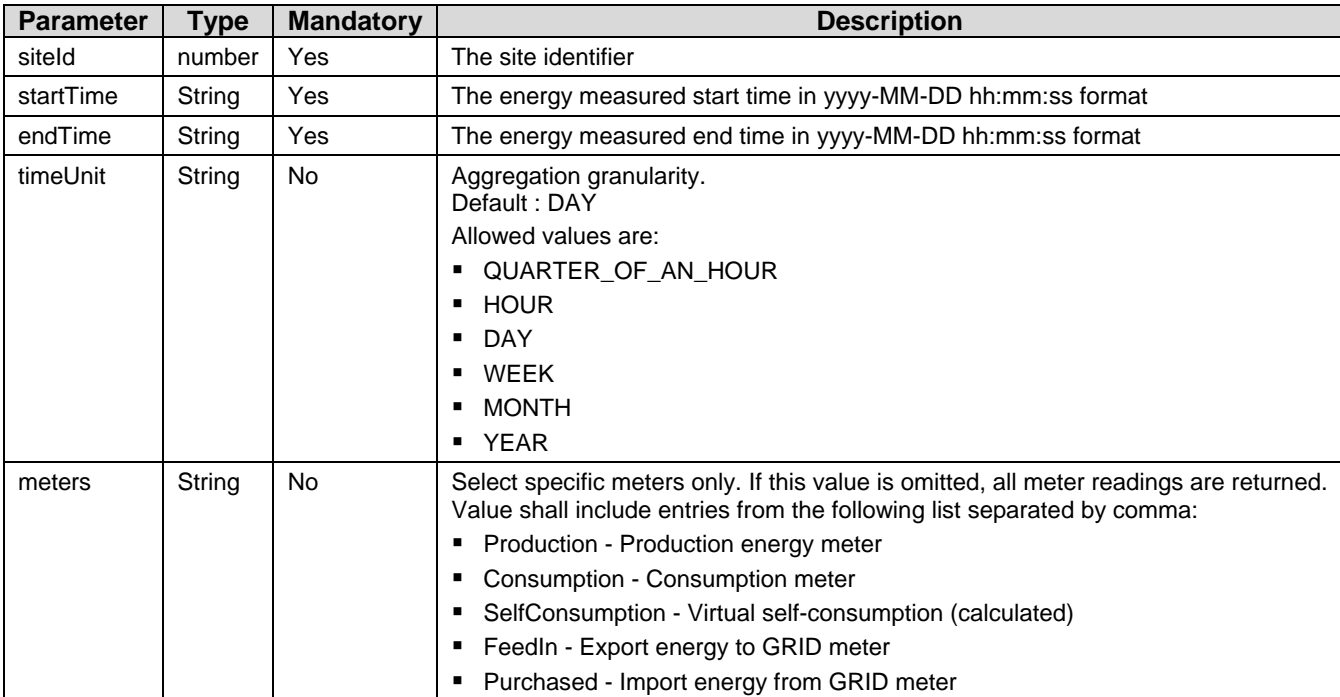

#### **Example URL**:

*[https://monitoringapi.solaredge.com/site/1/energyDetails?meters=PRODUCTION,CONSUMPTION&](https://monitoringapi.solaredge.com/site/1/power)timeUnit=DAY&startTim e=2013-05-15%2011:00:00&endTime=2013-05-25%2013:00:00&api\_key=L4QLVQ1LOKCQX2193VSEICXW61NP6B1O*

- **Response:** The response includes the following:
	- **energyDetails** root element
	- **timeUnit -** the requested time unit
	- **unit -** The measurement units (e.g. Wh)
	- **meters** List of meters. For each meter:
	- **type -** The meter type (Production/Consumption/SelfConsumption/FeedIn (export)/Purchased (import))

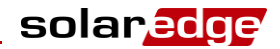

 **values** - Pairs of date and power for every date ({"date":"2013-06-04 14:00:00" , "value":7722.3896}). For dates in which no data exists the value will be committed (see sample)

**Sample response:** A sample response for a call such as:

*[https://monitoringapi.solaredge.com/site/1/energyDetails?meters=PRODUCTION,CONSUMPTION&timeUnit=WEEK&startTi](https://monitoringapi.solaredge.com/site/1/energyDetails?meters=PRODUCTION,CONSUMPTION&timeUnit=WEEK&startTime=2015-10-21%2011:00:00&endTime=2015-11-21%2011:30:00) [me=2015-10-21%2011:00:00&endTime=2015-11-21%2011:30:00&](https://monitoringapi.solaredge.com/site/1/energyDetails?meters=PRODUCTION,CONSUMPTION&timeUnit=WEEK&startTime=2015-10-21%2011:00:00&endTime=2015-11-21%2011:30:00)api\_key=L4QLVQ1LOKCQX2193VSEICXW61NP6B1O*

```
{
     "energyDetails": {
          "timeUnit": "WEEK",
          "unit": "Wh",
          "meters": [
 \left\{ \begin{array}{ccc} 0 & 0 & 0 \\ 0 & 0 & 0 \\ 0 & 0 & 0 \\ 0 & 0 & 0 \\ 0 & 0 & 0 \\ 0 & 0 & 0 \\ 0 & 0 & 0 \\ 0 & 0 & 0 \\ 0 & 0 & 0 \\ 0 & 0 & 0 \\ 0 & 0 & 0 \\ 0 & 0 & 0 \\ 0 & 0 & 0 \\ 0 & 0 & 0 & 0 \\ 0 & 0 & 0 & 0 \\ 0 & 0 & 0 & 0 \\ 0 & 0 & 0 & 0 & 0 \\ 0 & 0 & 0 & 0 & 0 \\ 0 & 0 & 0 & 0 & 0 \\ 0 & 0 & 0 & 0 "type": "Production",
                   "values": [
{
                            "date": "2015-10-19 00:00:00"
 },
                       \left\{ \begin{array}{c} \circ \\ \circ \\ \circ \end{array} \right. "date": "2015-10-26 00:00:00"
 },
{<br>}
                            "date": "2015-11-02 00:00:00"
 },
                       {
                            "date": "2015-11-09 00:00:00"
 },
                       {
                            "date": "2015-11-16 00:00:00",
                            "value": 2953
 }
 ]
              },
\{ "type": "Consumption",
                   "values": [
{
                             "date": "2015-10-19 00:00:00"
 },
                       {
                            "date": "2015-10-26 00:00:00"
 },
                       {
                            "date": "2015-11-02 00:00:00"
 },
 {<br>}
                            "date": "2015-11-09 00:00:00"
 },
                       {
                            "date": "2015-11-16 00:00:00",
                            "value": 29885
 }
 ]
              }
         ]
     }
}
```
#### <span id="page-23-0"></span>Site Power Flow

Retrieves the current power flow between all elements of the site including PV array, storage (battery), loads (consumption) and grid.

Note: Applies when export , import and consumption can be measured.

Base URL: */site/{siteId}/currentPowerFlow*

Method: GET

Accepted response formats: JSON (default)**,** XML

■ Parameters:

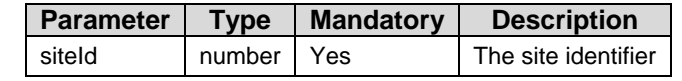

 **Example URL**: *[https://monitoringapi.solaredge.com/site/1/currentPowerFlow?](https://monitoringapi.solaredge.com/site/1/power)api\_key=L4QLVQ1LOKCQX2193VSEICXW61NP6B1O*

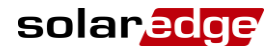

- **Response**: The response returns power flow for each of the elements in the system and their state. In case the site does not support this information, the response should be an empty object. Otherwise, the response includes the following:
	- siteCurrentPowerFlow Root element
	- **unit -** The measurement units (e.g. Watt)
	- **connections** A table including all the relationships between the elements, and the power flow directions (producing element and consuming element)
	- **from** element The element providing power
	- **to** element The element consuming power
	- A list of elements Element per entity type in the specific site
	- **GRID** always included in response
	- **LOAD** always included in response
	- **PV** included if the site has a PV array (measurement of PV produced power)
	- **STORAGE** included if the site has storage installed and enabled
	- Parameters for each element:
		- For all included elements, the following parameters are provided:
			- o **status** The current status of the element (**Active / Idle** / **Disabled**)
			- o **currentPower** The current power of the element. All numbers are positive; power direction is determined by the "connections" section above:
				- For **STORAGE** Check the "connection" section for the direction. From storage to load = discharge. From PV to storage or from load to storage = charge.
				- **For GRID** Check the "connection" section for the direction. From grid to load = import (purchase), from load to grid = export (feed-in).
		- For Storage, the following additional properties are included:
			- o **chargeLevel** The accumulated state of energy (% of charge) for all batteries
			- o **critical** If the accumulated storage charge level drops below a configurable level (currently 10%), this flag is returned
			- o **timeLeft** In Backup mode (**GRID** is **Disabled**), this property is returned to specify the time left before the storage energy runs out (estimated according to current load level).

#### Sample response: {

```
"siteCurrentPowerFlow": {
    "unit": "W",
    "connections": [
        {
            "from": "GRID",
            "to": "Load"
        }
    ],
    "GRID": {
        "status": "Active",
        "currentPower": 3435.77978515625
    },
    "LOAD": {
        "status": "Active",
        "currentPower": 3435.77978515625
    },
    "PV": {
        "status": "Idle",
        "currentPower": 0
    },
```
}

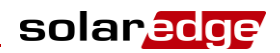

```
"STORAGE": {
        "status": "Idle",
        "currentPower": 0,
        "chargeLevel": 27,
        "critical": false
    }
}
```
#### <span id="page-25-0"></span>Storage Information

Description: Get detailed storage information from batteries: the state of energy, power and lifetime energy.

Note: Applicable to systems with batteries.

Base URL: */site/{siteId}/storageData*

Method: GET

Accepted response formats: **JSON** (default)**,** XML

**Usage limitation**: This API is limited to one-week period.

Specifying a period that is longer than 7 days will generate error 403 with proper description.

Parameters:

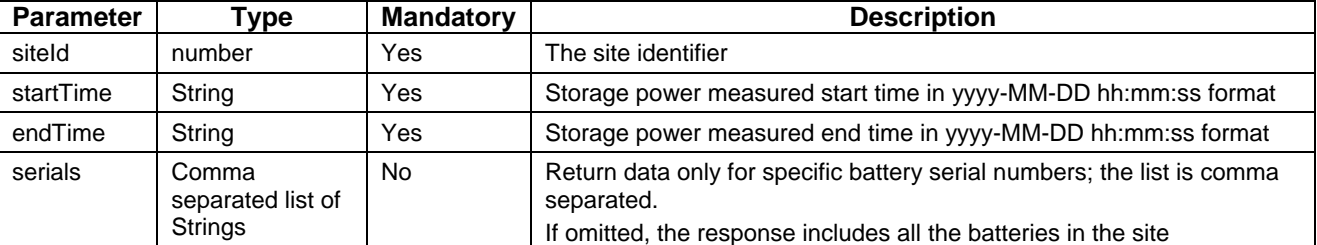

- **Sample URL**: *[https://monitoringapi.solaredge.com/site/1/storageData?serials=1111,2222&startTime=2015-05-](https://monitoringapi.solaredge.com/site/1/storageData?snList=1111,2222&startTime=2015-05-22%2011:00:00&endTime=2015-05-25%2013:00:00) [22%2011:00:00&endTime=2015-05-25%2013:00:00&](https://monitoringapi.solaredge.com/site/1/storageData?snList=1111,2222&startTime=2015-05-22%2011:00:00&endTime=2015-05-25%2013:00:00)api\_key=L4QLVQ1LOKCQX2193VSEICXW61NP6B1O*
- **Response:** The response includes the following:
	- **storageData** Root element
	- **batteryCount** -Number of batteries includes in the response
	- **batteries** A list of battery objects, each containing the following:
		- **serialNumber** String The battery serial number
		- **nameplate** number The nameplate (nominal) capacity of the battery
		- **telemetryCount** number The number of telemetries for this battery in the response
		- **telemetries** A list of storage data telemetries. each entry contains:
			- o **timeStamp** String Telemetry timestamp in the format of **YYY-MM-DD HH:MM:SS**
			- o **power** number Positive power indicates the battery is charging, negative is discharging.
			- o **batteryState** number can be one of the following: 0 (Invalid), 1 (Standby), 2 (Thermal Mgmt.), 3 (Enabled), 4 (Fault)
			- o **lifeTimeEnergyDischarged** number The energy discharged from the battery in Wh, within the battery lifetime.
			- o stateOfCharge number(percentage) the battery state of charge as percentage of the available capacity. Values are in the range of 0 to 100.

```
Sample response: A sample response for a call such as:
   https://monitoringapi.solaredge.com/site/1/storageData.json?startTime=2015-10-13 07:40:00&endTime=2015-10-13 
   11:40:00&api_key=L4QLVQ1LOKCQX2193VSEICXW61NP6B1O
{
    "storageData": {
        "batteryCount": 1,
        "batteries": [
            {
                "nameplate": 1,
                "serialNumber": "BFA",
                "telemetryCount": 9,
                "telemetries": [
                    {
                         "timeStamp": "2015-10-13 08:00:00",
                         "power": 12,
                         "batteryState": 3,
                         "lifeTimeEnergyCharged": 6
                     },
                     {
                         "timeStamp": "2015-10-13 08:05:00",
                         "power": 12,
                         "batteryState": 3,
                         "lifeTimeEnergyCharged": 6
                    },
                     {
                         "timeStamp": "2015-10-13 08:10:00",
                         "power": 12,
                         "batteryState": 3,
                         "lifeTimeEnergyCharged": 6
                     },
                     {
                         "timeStamp": "2015-10-13 08:15:00",
                         "power": 12,
                         "batteryState": 3,
                         "lifeTimeEnergyCharged": 6
                     },
                     {
                         "timeStamp": "2015-10-13 08:20:00",
                         "power": 12,
                         "batteryState": 3,
                         "lifeTimeEnergyCharged": 6
```

```
},
                 {
                     "timeStamp": "2015-10-13 08:25:00",
                     "power": 12,
                     "batteryState": 3,
                     "lifeTimeEnergyCharged": 6
                 },
                 {
                     "timeStamp": "2015-10-13 08:30:00",
                     "power": 12,
                     "batteryState": 3,
                     "lifeTimeEnergyCharged": 6
                 },
                 {
                     "timeStamp": "2015-10-13 08:35:00",
                     "power": 12,
                     "batteryState": 3,
                     "lifeTimeEnergyCharged": 6
                 },
                 {
                     "timeStamp": "2015-10-13 08:40:00",
                     "power": 12,
                     "batteryState": 3,
                     "lifeTimeEnergyCharged": 6
                 }
            ]
        }
    ]
}
```
#### Site Image

<span id="page-27-0"></span>}

Description: Display the site image as uploaded by the user.

URL: /*site/{siteId}/siteImage/{name}*

#### Example URL:

https://monitoringapi.solaredge.com/site/1/siteImage/myname.jpg?hash=123456789*&api\_key=L4QLVQ1LOKCQX2193VSEICXW 61NP6B1O*

Method: GET

**Performance**: The image element returns with a hash element, which is consistent as long as the image is not changed. When executing the Site Image API while using the hash element, the server matches the image hash and the hash sent in the URL. If a match is found, the API returns an HTTP 304 code. In case the image hash that appears in the URL is different than the one stored in the server, the image will be downloaded.

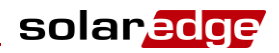

When using the maxWidth and MaxHeight parameters, the hash element will be ignored.

- **Image sizes**: By default, the API returns the same image that was uploaded to the monitoring portal. If an image in a different scale is required, the API supports it via the maxWidth and maxHeight parameters. The system will scale the image while keeping the aspect ratio of the original image, so the returned image will be smaller.
- **Request**: The following are parameters to include in the request:

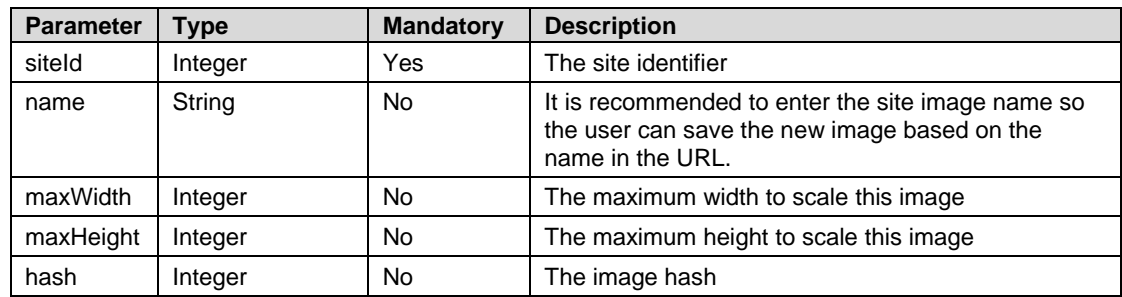

- **Response**: The response includes one of the following:
	- The requested image
	- Error 404 not found, if the site has no image
	- Error 304 unmodified, if a hash attribute was specified

#### <span id="page-28-0"></span>Site Environmental Benefits

Returns all environmental benefits based on site energy production:  $CO<sub>2</sub>$  emissions saved, equivalent trees planted, and light bulbs powered for a day.

Base URL: */site/{siteId}/envBenefits*

Example: *https://monitoringapi.solaredge.com/*site/2/envBenefits?systemUnits=Imperial&api\_key *=L4QLVQ1LOKCQX2193VSEICXW61NP6B1O*

#### Method: GET

Accepted formats: JSON

**Request**: The following parameters are included in the request:

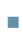

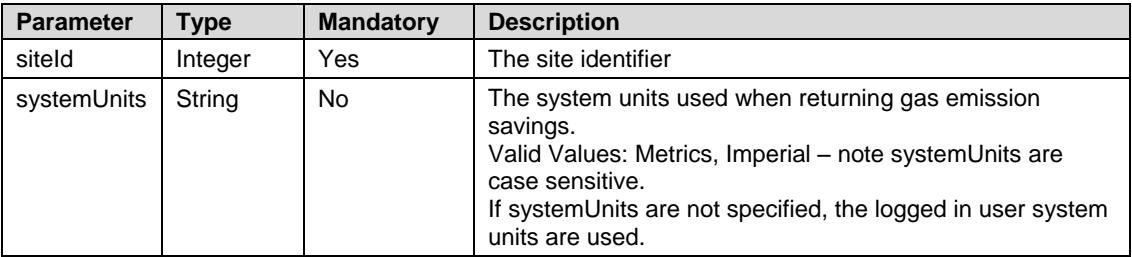

- **Response**: Returns the list of environmental benefits associated with the site energy production:
	- gasEmissionSaved: quantity of  $CO<sub>2</sub>$  emissions that would have been generated by an equivalent fossil fuel system
	- treesPlanted: equivalent planting of new trees for reducing  $CO<sub>2</sub>$  levels
	- lightBulbs: number of light bulbs that could have been powered by the site for a day
- I.
- Sample response:

For Imperial:

{

"envBenefits": {

```
"gasEmissionSaved": {
```
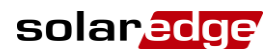

```
"units": "Lb",
       "co2": 1486.63,
       "so2": 1926.55,
      "nox": 614.37
    },
    "treesPlanted": 2.2555082200000003,
    "lightBulbs": 5217.4604
  }
}
For Metrics:
{
  "envBenefits": {
    "gasEmissionSaved": {
       "units": "Kg",
       "co2": 674.93066,
       "so2": 874.65515,
      "nox": 278.92545
    },
    "treesPlanted": 2.2555082200000003,
    "lightBulbs": 5217.4604
  }
}
```
#### <span id="page-29-0"></span>Installer Logo Image

Description: Return the site installer logo image as uploaded by the user. If such an image does not exist, the account installer logo is returned.

```
URL: /site/{siteId}/installerImage/{name}
```
Example URL:

https://monitoringapi.solaredge.com/site/1/installerImage/myname.jpg?hash=123456789*&api\_key=L4QLVQ1LOKCQX2193VSEI CXW61NP6B1O*

Method: GET

**Request**: The following are parameters to include in the request:

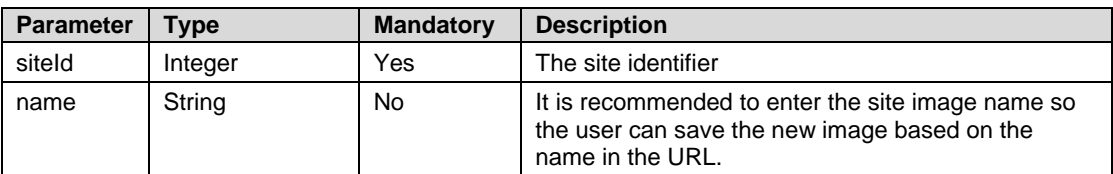

**Response**: The response includes the requested image.

# <span id="page-30-0"></span>Site Equipment API

#### <span id="page-30-1"></span>Components List

Description: Return a list of inverters/SMIs in the specific site.

URL: */equipment/{siteId}/list*

Example URL (with all options):

https://monitoringapi.solaredge.com/equipment/2/list*?api\_key=L4QLVQ1LOKCQX2193VSEICXW61NP6B1O*

Method: GET

Accepted formats: JSON, XML and CSV

**Request**: The following parameter is included in the request:

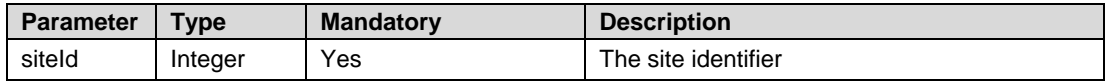

**Response**: The response includes a list of inverters/SMIs with their name, model, manufacturer and serial number.

- name the inverter/SMI name
- manufacturer the equipment manufacturer e.g. SolarEdge
- model the inverter/SMI model e.g. SE16K
- serialNumber the equipment short serial number
- **Example**: JSON output:

```
"list":[{
```
{

```
"name":"Inverter 1",
"manufacturer":"SolarEdge",
```

```
"model":"SE16K",
```

```
"serialNumber":"12345678-00"
```

```
},
```

```
{
```

```
"name":"Inverter 1",
```
"manufacturer":"SolarEdge",

```
"model":"SE16K",
```
"serialNumber":"12345678-00"

```
},
```
{

```
"name":"Inverter 1",
```
"manufacturer":"SolarEdge",

"model":"SE16K",

"serialNumber":"12345678-00"

```
},
{
```

```
"name":"Inverter 1",
```

```
"manufacturer":"SolarEdge",
```

```
"model":"SE16K",
```

```
"serialNumber":"12345678-65"
```
}]

 $\overline{1}$ 

solar<mark>edge</mark>

#### <span id="page-31-0"></span>Inventory

Description: Return the inventory of SolarEdge equipment in the site, including inverters/SMIs, batteries, meters, gateways and sensors.

URL: */site/{siteId}/inventory*

Example URL (with all options):

https://monitoringapi.solaredge.com/site/2/inventory*?api\_key=L4QLVQ1LOKCQX2193VSEICXW61NP6B1O*

Method: GET

Accepted formats: JSON, XML

**Request**: The following parameter is included in the request:

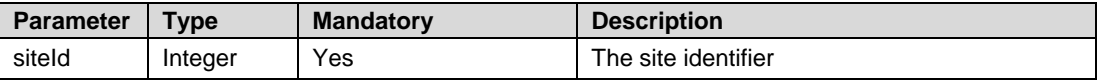

- **Response**: The response includes a list equipment installed on site:
	- Inverters SolarEdge inverters
		- name the inverter name e.g. Inverter 1
		- manufacturer manufacturer name (SolarEdge)
		- model name e.g. SE16K
		- **CPU Firmware version e.g. 2.52.311**
		- **DSP 1 Firmware version**
		- DSP 2 Firmware version
		- communicationMethod the communication interface used to connect to server. E.g. Ethernet.
		- serialNumber the equipment serial number e.g. 7F123456-00
		- connectedOptimizers number of optimizers connected to the inverter
	- thirdPartyInverters 3<sup>rd</sup> party inverters
		- name the inverter name, e.g.: Inverter 1
		- manufacturer manufacturer name
		- model name
		- SN serial number
	- smiList List of SMI devices
	- name the inverter name e.g. Inverter 1
		- manufacturer manufacturer name (SolarEdge)
		- model name e.g. SE16K
		- Firmware version e.g. 2.52.311
		- communicationMethod the communication interface used to connect to server. e.g.: Ethernet.
		- serialNumber the equipment serial number e.g.: 7F123456-00
		- connectedOptimizers number of optimizers connected to the inverter
	- Meters
- name the inverter name e.g. "Feed In Meter"
- Manufacturer e.g. "WattNode"

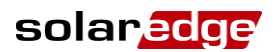

- Model meter model number
- SN serial number (if applicable)
- Type meter type, e.g. "Production"
- **FirmwareVersion (if applicable)**
- ConnectedTo Name of SolarEdge device the meter is connected to
- connectedSolaredgeDeviceSN serial number of the inverter / gateway the meter is connected to
- form physical for a HW meter or virtual if calculated by arithmetic between other meters
- Sensors Irradiance / wind / temperature sensors
	- connectedSolaredgeDeviceSN the S/N of the device it is connected to e.g. 12345678-00
	- Id e.g. "SensorDirectIrradiance"
	- connectedTo name of the device it is connected to e.g. "Gateway 1"
	- Categoty e.g. IRRADIANCE
	- Type e.g. "Plane of array irradiance"
- Gateways:
- name the inverter name e.g. Inverter 1
- serialNumber the equipment serial number e.g. 7F123456-00
- Firmware version
- Batteries
- Name
- **Serial Number**
- Manufacturer the battery manufacturer name
- **Model the battery model name**
- Nameplate capacity the nameplate capacity of the battery as provided by the manufacturer
- Firmware version
- ConnectedTo Name of SolarEdge device the battery is connected to
- connectedSolaredgeDeviceSN serial number of the inverter / gateway the battery is connected to
- $\bullet$

{

```
 Example: JSON output:
```

```
"Inventory":{
"meters":[
   {
       "name":"Production Meter",
       "manufacturer":"WattNode",
       "model":"WNC-3Y-480-MB",
       "firmwareVersion":"0013",
       "connectedSolaredgeDeviceSN":"12345678-00",
```

```
"type":"Production",
```
solaredge

```
"form":"physical"
   }],
"sensors":[
   \left\{ \right."connectedSolaredgeDeviceSN":"12345678-00",
       "id":"SensorDirectIrradiance",
       "connectedTo":"Gateway 1",
       "category":"IRRADIANCE",
       "type":"Direct irradiance"
   },
    {
       "connectedSolaredgeDeviceSN":"12345678-00",
       "id":"SensorPlaneOfArrayIrradiance",
       "connectedTo":"Gateway 1",
       "category":"IRRADIANCE",
       "type":"Plane of array irradiance"
   }],
"gateways":[
   \{"name":"Gateway 1",
       "firmwareVersion":"2.956.0",
       "SN":"12345678-00"
   }],
"batteries":[
   {
       "name":"Battery 1.1",
       "manufacturer":"NAME",
       "model":"10KWh",
       "firmwareVersion":"2.0",
       "connectedInverterSn":"12345678-01",
       "nameplateCapacity":6400.0,
       "SN":"T123456789"
   }],
"inverters":[
   {
       "name":"Inverter 1",
       "manufacturer":"SolarEdge",
       "model":"SE20K",
       "firmwareVersion":"2.19.233",
       "SN":"12345678-01",
       "connectedOptimizers":76
```

```
},
   {
       "name":"Inverter 2",
       "manufacturer":"SolarEdge",
       "model":"SE20K",
       "firmwareVersion":"2.19.233",
       "SN":"12345678-02",
       "connectedOptimizers":76
   }
}]
}
```
Inverter Technical Data

Description: Return specific inverter data for a given timeframe.

URL: */equipment/{siteId} /{serialNumber}/data*

Example URL (with all options): https://monitoringapi.solaredge.com/equipment/2 /12345678-90/data*?startTime=2013-05- 5%2011:00:00&endTime=2013-05-05%2013:00:00&api\_key=L4QLVQ1LOKCQX2193VSEICXW61NP6B1O*

Method: GET

<span id="page-34-0"></span>}

Accepted formats: JSON, XML and CSV

- **Usage limitation**: This API is limited to one-week period. This means that the period between endTime and startTime should not exceed one week). If the period is longer, the system will generate error 403 with proper description.
- **Request**: The following are parameters to include in the request:

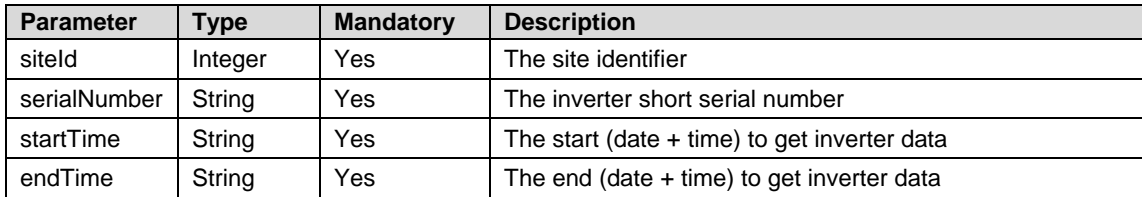

 **Response**: The response includes technical parameters as for the inverter's performance (e.g., voltage, current, active power etc.), inverter type (1ph or 3ph), and software version. If an attribute is not supported based on the inverter version or type it will be omitted from the response.

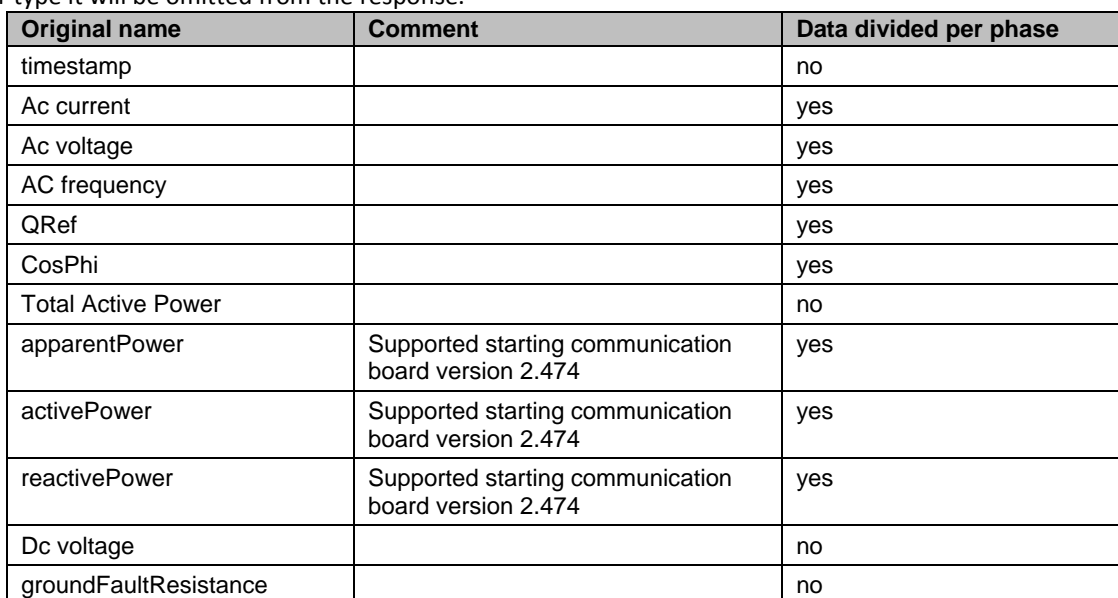

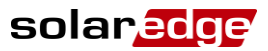

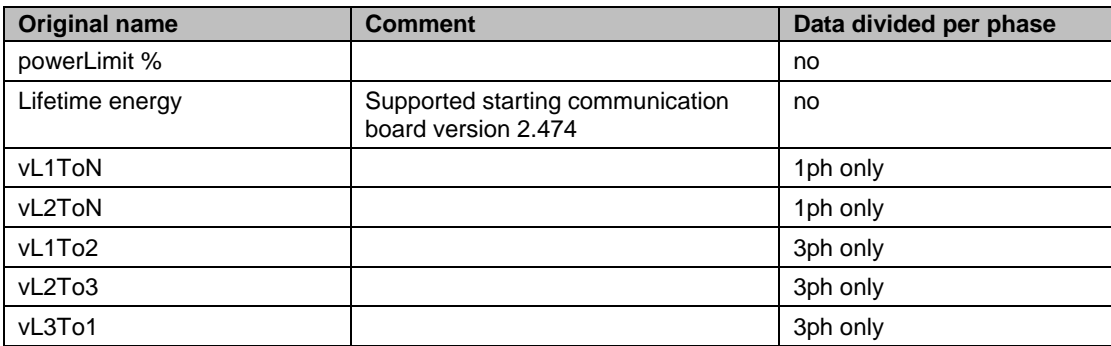

#### Example:

```
{
```

```
"data":{
```

```
"count":9,
```

```
"telemetries":[{
```

```
"date":"2013-06-04 11:00:00",
```

```
"totalActivePower":null,
```

```
"dcVoltage":46.9757,
```

```
"L1Data":{
```

```
"acCurrent":22.653,
```

```
"acVoltage":11.6201,
```

```
"acFrequency":41.3468
```

```
}
```

```
},
```

```
{
```

```
"date":"2013-06-04 11:05:00",
```

```
"totalActivePower":null,
```

```
"dcVoltage":238.514,
```

```
"L1Data":{
```

```
"acCurrent":9.76655,
```

```
"acVoltage":19.0102,
```

```
"acFrequency":49.5571
```

```
}
},
{
   "date":"2013-06-04 11:10:00",
```

```
"totalActivePower":null,
```

```
"dcVoltage":195.84,
```

```
"L1Data":{
```

```
"acCurrent":11.5758,
```

```
"acVoltage":16.8566,
```

```
"acFrequency":36.9939
```
},

```
{
   "date":"2013-06-04 11:15:00",
   "totalActivePower":null,
   "dcVoltage":394.716,
   "L1Data":{
       "acCurrent":21.4308,
       "acVoltage":20.7485,
       "acFrequency":10.4653
    }
},
\{"date":"2013-06-04 11:20:00",
   "totalActivePower":null,
   "dcVoltage":378.997,
   "L1Data":{
       "acCurrent":5.50747,
       "acVoltage":7.48402,
       "acFrequency":46.8013
    }
},
{
   "date":"2013-06-04 11:25:00",
   "totalActivePower":null,
   "dcVoltage":45.9107,
   "L1Data":{
       "acCurrent":26.3345,
       "acVoltage":21.2422,
       "acFrequency":21.1001
    }
},
{
   "date":"2013-06-04 11:30:00",
   "totalActivePower":null,
    "dcVoltage":281.313,
   "L1Data":{
       "acCurrent":2.6314,
       "acVoltage":32.9308,
       "acFrequency":26.677
    }
},
```
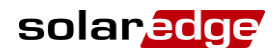

```
{
           "date":"2013-06-04 11:35:00",
           "totalActivePower":null,
           "dcVoltage":45.9194,
           "L1Data":{
               "acCurrent":25.7302,
               "acVoltage":28.5508,
               "acFrequency":3.33931
           }
        },
        {
           "date":"2013-06-04 11:40:00",
           "totalActivePower":null,
           "dcVoltage":383.813,
           "L1Data":{
               "acCurrent":27.6644,
               "acVoltage":14.0232,
               "acFrequency":32.8427
            }
       }]
    }
}
```
#### <span id="page-37-0"></span>Equipment Change Log

Description: Returns a list of equipment component replacements ordered by date. This method is applicable to inverters, optimizers, batteries and gateways.

URL: */equipment/{siteId}/{serialNumber}/changeLog*

Example URL (with all options):

*https://monitoringapi.solaredge.com/equipment/2/1234567-38/changeLog?api\_key=L4QLVQ1LOKCQX2193VSEICXW61NP6B1O* Method: GET

Accepted formats: JSON, XML and CSV

**Request**: The following parameter is included in the request:

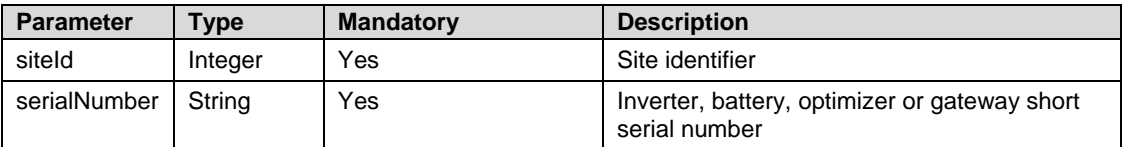

- **Response**: The response includes a list of replacements by the specified equipment component, ordered-by date. The list contains the component serial number, model and date of replacement.
	- count number of replacements of specified component
	- list list of replacements where each replacement contains:
	- serialNumber equipment short serial number
	- partNumber inverter/battery/optimizer/gateway model
- date date of replacement of that equipment component
- **Example**: JSON output:

```
{
        "ChangeLog": {
                "count": 1,
                "list": {
                        "serialNumber": "1234567-3A",
                        "partNumber": null,
                        "date": "2017-08-30"
                }
        }
}
```
# <span id="page-38-0"></span>Account List API

Description: Return the account and list of sub-accounts related to the given token. This API accepts parameters for convenient search, sorting and pagination.

URL: */accounts/list*

Example URL (with all options):

https://monitoringapi.solaredge.com/accounts/list?size=5&searchText=someText&sortProperty=name&sortOrder=ASC*&api\_ke y=L4QLVQ1LOKCQX2193VSEICXW61NP6B1O*

Method: GET

Accepted formats: JSON, XML and CSV

**Request**: The following are parameters to include in the request:

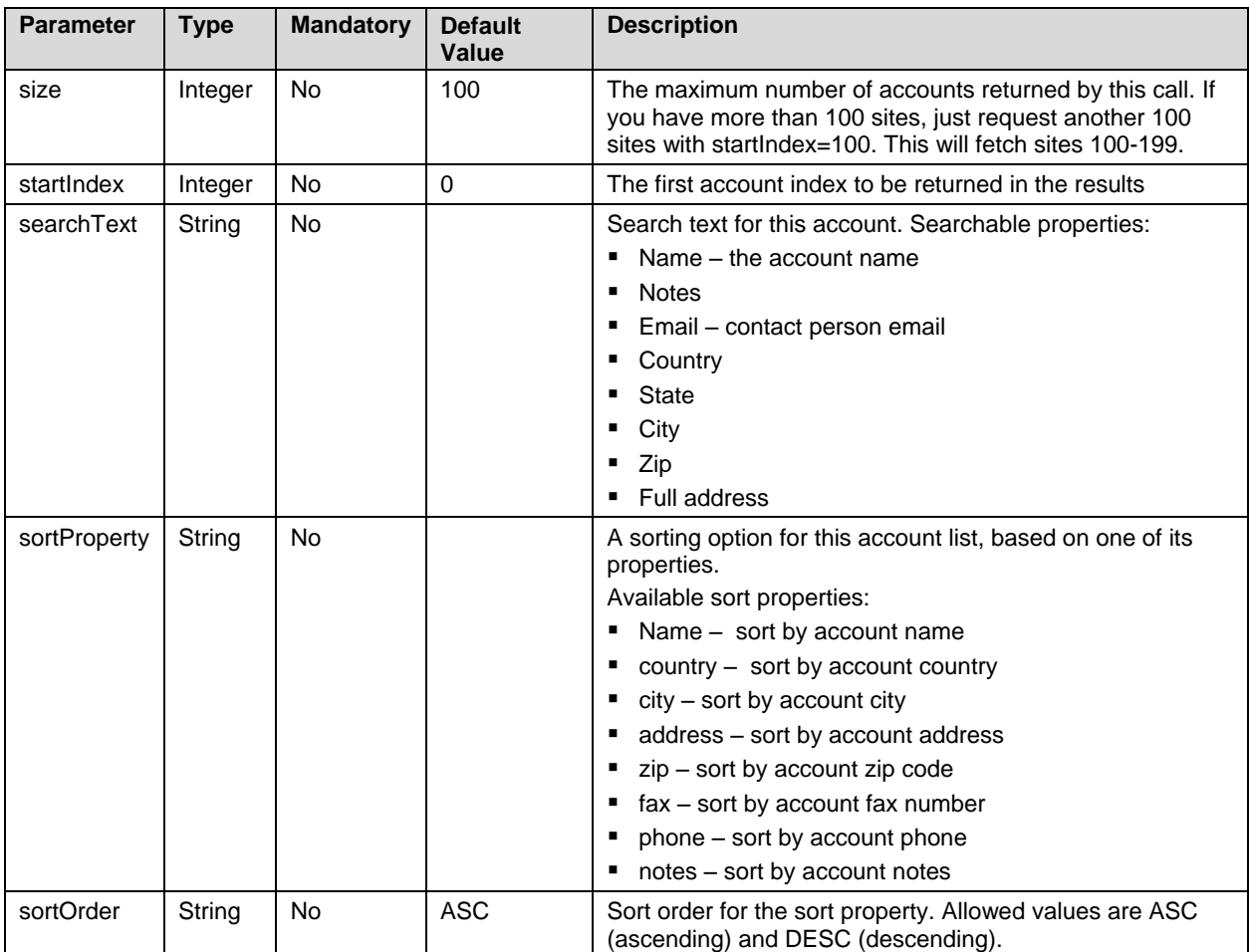

 **Response**: The returned data is the account data, including sub-accounts. For each entry, the following information is displayed:

 $id$  – account ID

#### API Description

{

- $\blacksquare$  name account name
- location includes country, state, city, address, address2 (secondary address), zip
- companyWebSite the company web site
- contactPerson the account contact person first name and surname
- email the contact person email
- $\blacksquare$  phoneNumber account phone number
- $\blacksquare$  faxNumber account fax number
- $\Box$  notes account notes

"accounts":{

- $\blacksquare$  parentId account parent identifier
- **Example: JSON output example:**

```
"count":2638,
"list":[{
    "id":0,
    "name":" account 1",
    "location":{
        "country":"my country",
        "state":null,
        "city":null,
        "address":"my address 4",
        "address2":"my address 2",
        "zip":"00000"
    },
    "companyWebSite":"",
    "contactPerson":"Saar",
    "email":"mail@mail.com",
    "phoneNumber":"+00000000",
    "faxNumber":"",
    "notes":" ",
    "parentId":32,
    "uris":null
},
{
    "id":1,
    "name":" account 2",
    "location":{
        "country":"my country",
        "state":null,
        "city":null,
        "address":"my address 4",
        "address2":"my address 2",
```
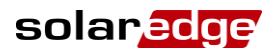

```
"zip":"00000"
   },
    "companyWebSite":"",
   "contactPerson":"Saar",
   "email":"mail@mail.com",
   "phoneNumber":"+00000000",
   "faxNumber":"",
   "notes":" ",
   "parentId":32,
   "uris":null
},
{
   "id":2,
   "name":" account 3",
   "location":{
       "country":"my country",
       "state":null,
       "city":null,
       "address":"my address 4",
       "address2":"my address 2",
       "zip":"00000"
   },
    "companyWebSite":"",
   "contactPerson":"Saar",
    "email":"mail@mail.com",
   "phoneNumber":"+00000000",
   "faxNumber":"",
   "notes":" ",
   "parentId":32,
    "uris":null
}]
```

```
}
```
}

# <span id="page-41-0"></span>Sensors API

#### <span id="page-41-1"></span>Get Sensor List

Returns a list of all the sensors in the site, and the device to which they are connected.

Base URL: /equipment/**{siteId}**/sensors

Example: https://monitoringapi.solaredge.com/equipment/2/sensors*?api\_key=L4QLVQ1LOKCQX2193VSEICXW61NP6B1O* Method: GET

Accepted formats: JSON

**Request**: The following are parameters to include in the request:

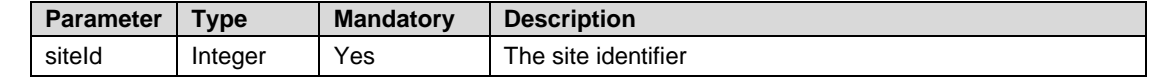

- **Response**: Returns the list of sensors installed in the site associated with the gateway they are connected with. Each entry will include the following parameters:
- connected To: name of the gateway the sensor is connected to
- name: the name of the sensor
- measurement: what the sensor measures, e.g.: SensorGlobalHorizontalIrradiance, SensorDiffusedIrradiance, SensorAmbientTemperature
- type: the sensor type e.g.: Temperature, Irradiance.
- **Example: JSON output example:**

```
{
```

```
"SiteSensors": {
   "count": 3,
   "list": [{
       "connectedTo": "Gateway 19",
       "count": 2,
       "sensors": [{
           "name": "Global horizontal irradiance",
           "measurement": "SensorGlobalHorizontalIrradiance",
           "type": "IRREDIANCE"
       },
        {
           "name": "Diffused irradiance",
           "measurement": "SensorDiffusedIrradiance",
           "type": "IRRADIANCE"
       }]
    },
    {
       "connectedTo": "Gateway 1",
       "count": 1,
       "sensors": [{
           "name": "Ambient temperature",
           "measurement": "SensorAmbientTemperature",
           "type": "TEMPERATURE"
```
solar<mark>edge</mark>

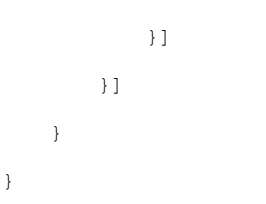

#### <span id="page-42-0"></span>Get Sensor Data

Returns the data of all the sensors in the site, by the gateway they are connected to.

Base URL: /site/{siteId}/sensors?{startDate}=<timestamp>&{endDate}=<timestamp>

Example: *https://monitoringapi.solaredge.com/site/2/sensors?startDate=2013-05-5%2011:00:00&endDate=2013-05- 05%2013:00:00&api\_key=L4QLVQ1LOKCQX2193VSEICXW61NP6B1O*

Method: GET

{

Accepted formats: JSON

- **Usage limitation**: This API is limited to one-week period. This means that the period between endDate and startDate should not exceed one week). If the period is longer, the system will generate error 403 with a description.
- **Request**: The following are parameters to include in the request:

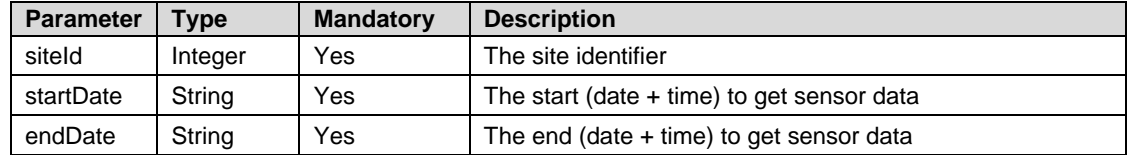

- **Response**: Returns the telemetries reported by all sensors in the site, by the device they are connected to. Each entry will include the following parameters:
- connected To: name of the gateway the sensor is connected to
- count: the number of telemetries
- date: timestamp of the telemetries
- measurement: (e.g. ambientTemperature) and its numerical value (metric system)
- **Example: JSON output example:**

```
"siteSensors": {
   "data": [{
       "connectedTo": "Gateway 19",
       "count": 0,
       "telemetries": []
   },
    {
       "connectedTo": "Gateway 1",
       "count": 427,
       "telemetries": [{
           "date": "2015-06-15 13:00:00",
           "ambientTemperature": -22.1155,
           "moduleTemperature": 47.2601,
           "windSpeed": 81.3652,
           …]
```
},

```
{
   "connectedTo": "Gateway 3",
   "count": 427,
   "telemetries": [{
       "date": "2015-06-15 13:00:00",
       …
   },
   {
       "connectedTo": "Gateway 4",
       "count": 0,
       "telemetries": []
   },
   {
       "connectedTo": "Gateway 489",
       "count": 0,
       "telemetries": []
   },
   {
       "connectedTo": "Gateway 488",
       "count": 427,
       "telemetries": [{
          "date": "2015-06-15 13:00:00",
           …
       }]
   }
}
```
### <span id="page-44-0"></span>API Versions

As the monitoring API evolves over time, users of the monitoring API need to make sure their code is interacting with the formally supported version.

The monitoring API supports previous versions to some extent. This can be verified by executing the *[Supported Version](#page-44-2)* API (see below).

The version format is <major.minor.release> where:

- Major The main version number. This number increases when the version includes significant changes, which might not be backward compatible with previous versions in terms of APIs calls and returned results.
- Minor The sub-version number. This number increases when the version includes some changes, which might not affect the APIs, however the returned results can contain more information than the previous minor version.
- Release bug fixes

The user should optionally specify the version as a parameter for each API (except this API) e.g. version=1.0.0. If it is omitted, current version is assumed (see *[Current Version](#page-44-1)* below).

#### <span id="page-44-1"></span>Current Version

Description: Return the most updated version number in <major.minor.revision> format.

URL: */version/current*

Example URL: *https://monitoringapi.solaredge.com/version/current*

Method: GET

Accepted formats: JSON and XML

Method: GET

- **Request: No parameters**
- **Response:** The current version
- **Example: JSON output:**

{"version":"1.0.0"}

#### <span id="page-44-2"></span>Supported Version

Description: Return a list of supported version numbers in <major.minor.revision> format.

URL: */version/supported*

Example URL: *https://monitoringapi.solaredge.com/version/current*

Method: GET

Accepted formats: JSON and XML

Method: GET

- **Request: No parameters**
- **Response:** A list of supported versions
- **Example**: JSON output:

```
{"supported":["0.9.5","1.0.0"]}
```
# <span id="page-45-0"></span>Data Types

# <span id="page-45-1"></span>Time Unit

<span id="page-45-2"></span>Allowed values: DAY, WEEK, MONTH and YEAR

#### Site Status

- Active The site is active
- Pending Communication The site was created successfully however there is no communication yet from its inverters/SMI.

# <span id="page-45-3"></span>Site Type

- Optimizers and inverters
- Safety and monitoring interface
- Monitoring combiner boxes